#### **BAB IV**

#### **DESKRIPSI PEKERJAAN**

#### **4.1 Prosedur Kerja Praktek**

Dalam pengumpulan data sebagai bahan penyusunan laporan kerja praktek ini, pendekatan terhadap permasalahaan yang dilakukan adalah dengan mempelajari data dan informasi yang sesuai dengan aplikasi yang dibuat. Data dan informasi yang diperlukan diperoleh dari berbagai sumber terkait untuk memberikan masukan yang lengkap bagi pengembangan sistem informasi ini.

#### a. Observasi

Dengan mengadakan pengamatan secara langsung untuk mengetahui sistem yang digunakan oleh PT. Varia Usaha Beton Waru, ini dilakukan untuk mendapatkan informasi dan data yang berhubungan dengan penyelesaian masalah, selain itu juga untuk mengetahui langkah-langkah apa yang dilakukan oleh perusahaan untuk mengembangkan usahanya.

b. Wawancara

 Mengadakan tanya jawab tentang masalah yang dihadapi dengan staff bagian HRD dan admin yang bersangkutan kemudian mencari solusi atas masalah yang dihadapi.

c. Studi kepustakaan

Dilakukan dengan mencari informasi dari berbagai literatur yang berhubungan dengan kegiatan kerja praktek dan perancangan aplikasi.

#### **4.2 Perancangan Sistem**

Kerja praktek ini menghasilkan suatu aplikasi Sistem *Informasi Human Resource Departmen* Berbasis Web yang dikembangkan dengan interface yang *user friendly.* Sistem ini digunakan untuk memanajemen data perhitungan cuti, pencatatan perijinan keluar *(outpass)* dan pencatatan *history training* sehingga konsistensi data akan tercapai demi meningkatnya keuntungan perusahaan.

#### **4.2.1 Analisa Sistem**

Setelah mengetahui dan mengenali latar belakang, tujuan, ruang lingkup dan proses yang sudah dikaji secara keseluruhan dari sistem tersebut, maka dapat disusun dan dilaksanakan tahap demi tahap langkah-langkah sebagai berikut:

- 1. Merancang *document flow* yang meliputi apa dan bagaimana dari tiap-tiap input, proses dan output
- 2. Menyusun file-file dan struktur file untuk membuat *system flow*
- 3. Membuat struktur dan desain database dari aplikasi
- 4. Menyusun program
- 5. Uji coba aplikasi dengan data yang sebenarnya

#### **4.2.2 Document Flow**

Berdasarkan hasil tanya jawab dengan staff HRD dan analisa sistem yang dilakukan, berikut ini akan digambarkan *Document flow dari* proses-proses yang ada pada saat ini sebelum dilakukan pengembangan. Berikut *Document Flow* dari tiap-tiap proses pencatatan surat ijin keluar *(outpass),* perhitungan cuti dan pencatatan *history training.*

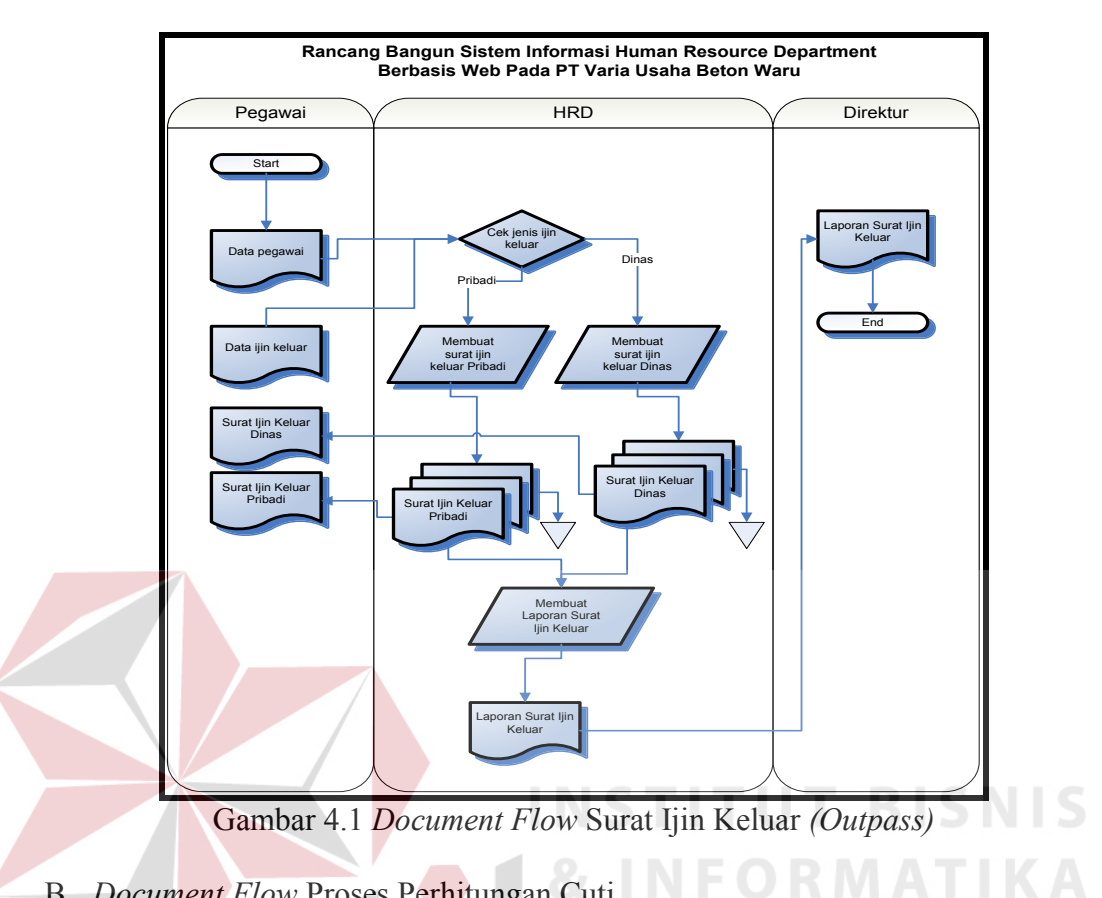

A. *Document Flow* Proses Surat Ijin Keluar (Outpass)

B. *Document Flow* Proses Perhitungan Cuti

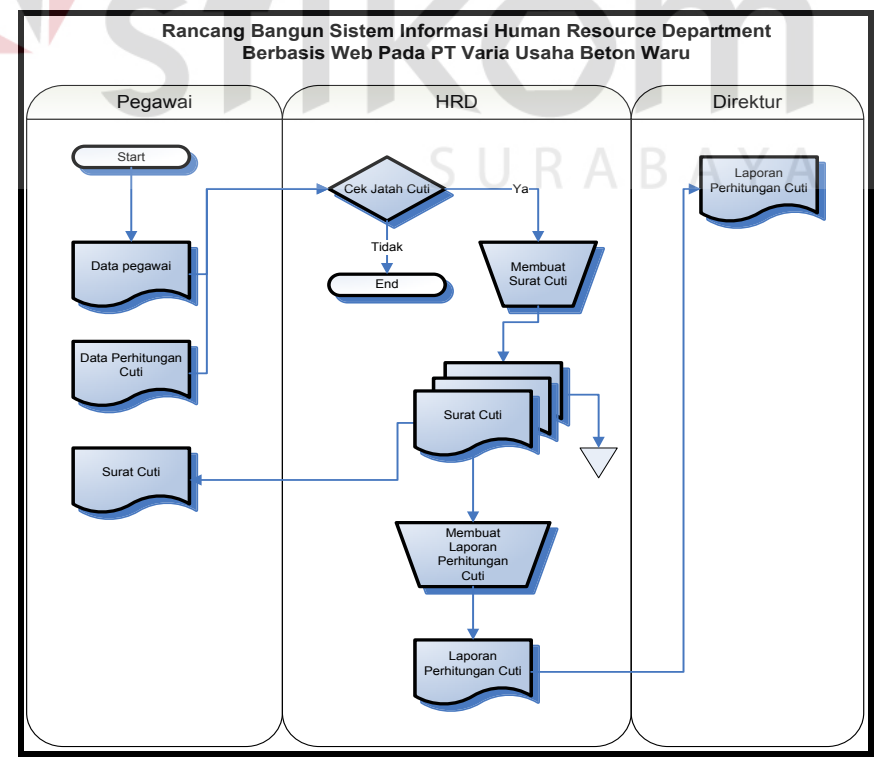

Gambar 4.2 *Document Flow* Perhitungan Cuti

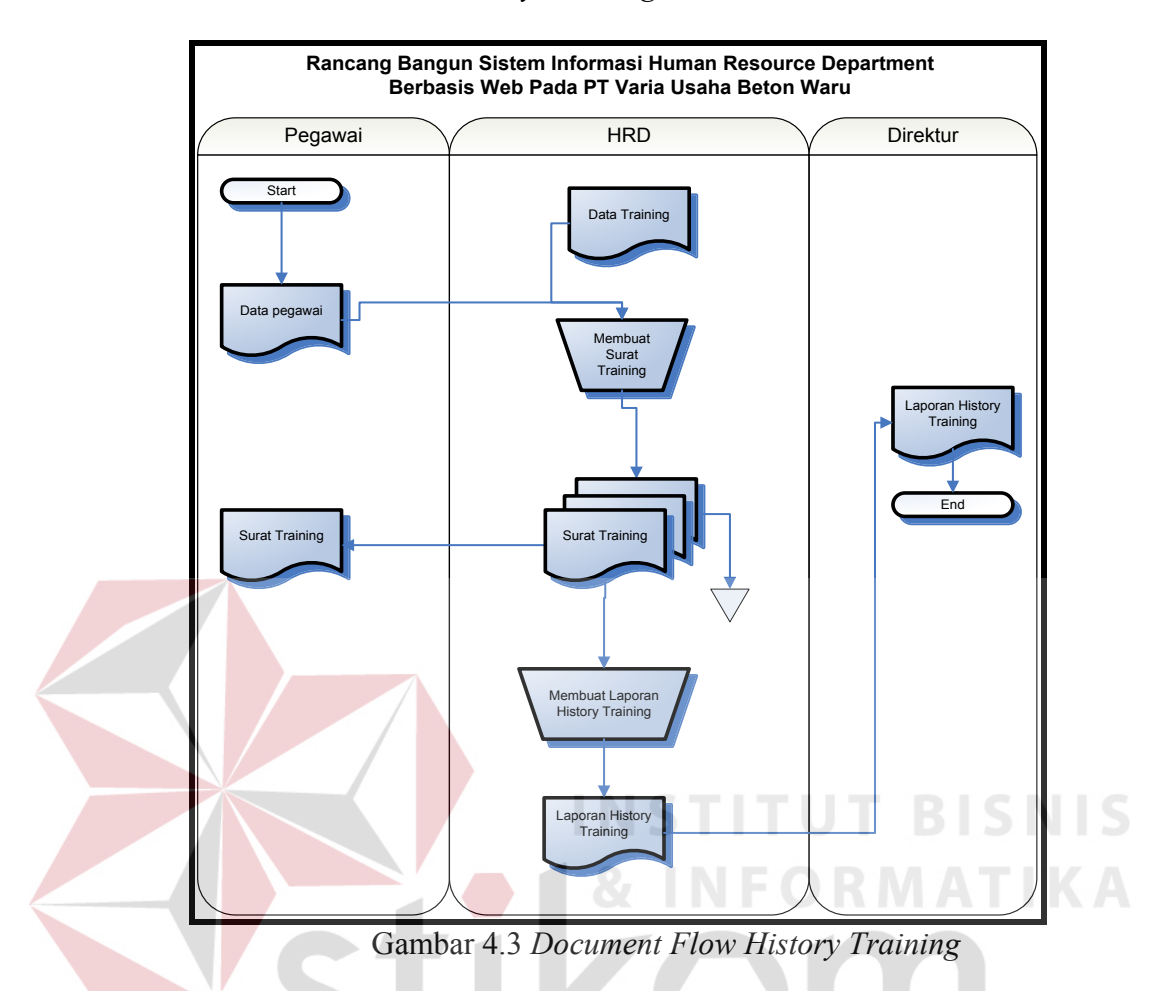

## C. *Document Flow* Proses *History Training*

**4.2.3** *System Flow* 

 Setelah menganalisa *document flow* yang tersedia, kemudian dapat dirancang *system flow* untuk menyelesaikan permasalahan. Untuk lebih jelas dapat dilihat pada gambar 4.4 di halaman 33.

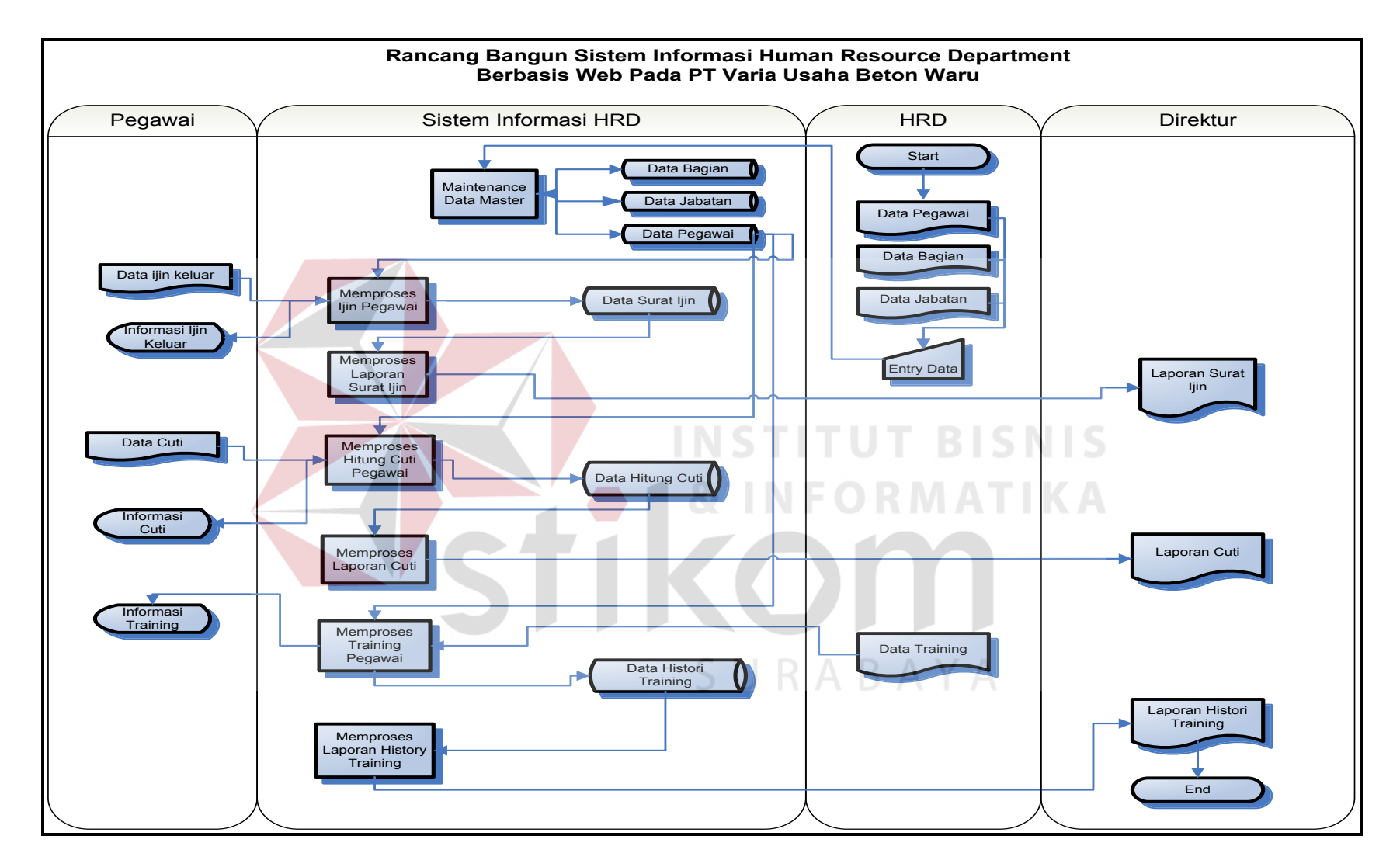

Gambar 4.4 System Flow Rancang Bangun Sistem Informasi HRD PT Varia Usaha Beton Waru

#### **4.2.4 Desain Database**

Dari penjelasan analisa sistem di atas, maka dibutuhkan database yang meliputi Struktur Hirarki (HIPO), DFD yang terdiri dari Context Diagram, DFD level 0 dan DFD level 1, ERD yang terdiri dari CDM dan PDM, serta struktur tabel database yang ada.

#### **A. Pembuatan Struktur Hirarki**

Struktur Hirarki Proses (HIPO) dari PT. Varia Usaha Beton Waru dapat dilihat pada gambar 4.5.

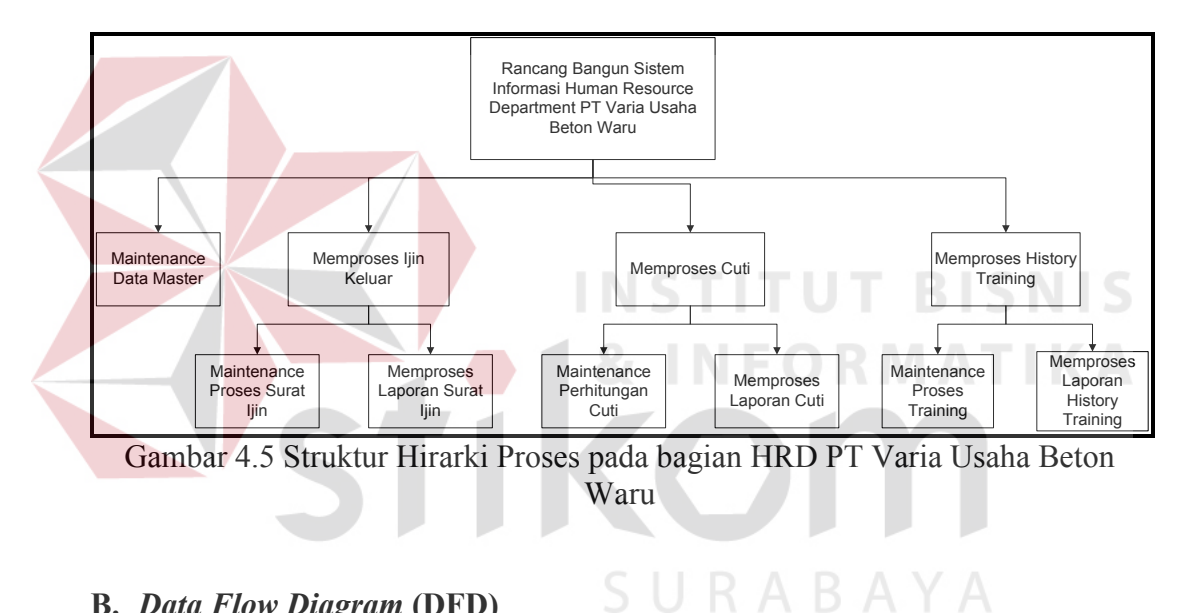

#### **B.** *Data Flow Diagram* **(DFD)**

#### **1.** *Context Diagram*

*Context diagram* dari Sistem Informasi HRD ini menggambarkan proses secara umum yang terjadi pada bagian HRD PT Varia Usaha Beton Waru. Pada *context diagram* tersebut, melibatkan 3 entity yaitu pegawai, HRD, dan direktur. Dalam sistem tersebut pegawai dapat melakukan cuti, melakukan ijin keluar (outpass) dan pihak HRD juga memberikan data training dari pegawai kemudian oleh sistem akan diolah untuk dijadikan laporan yang

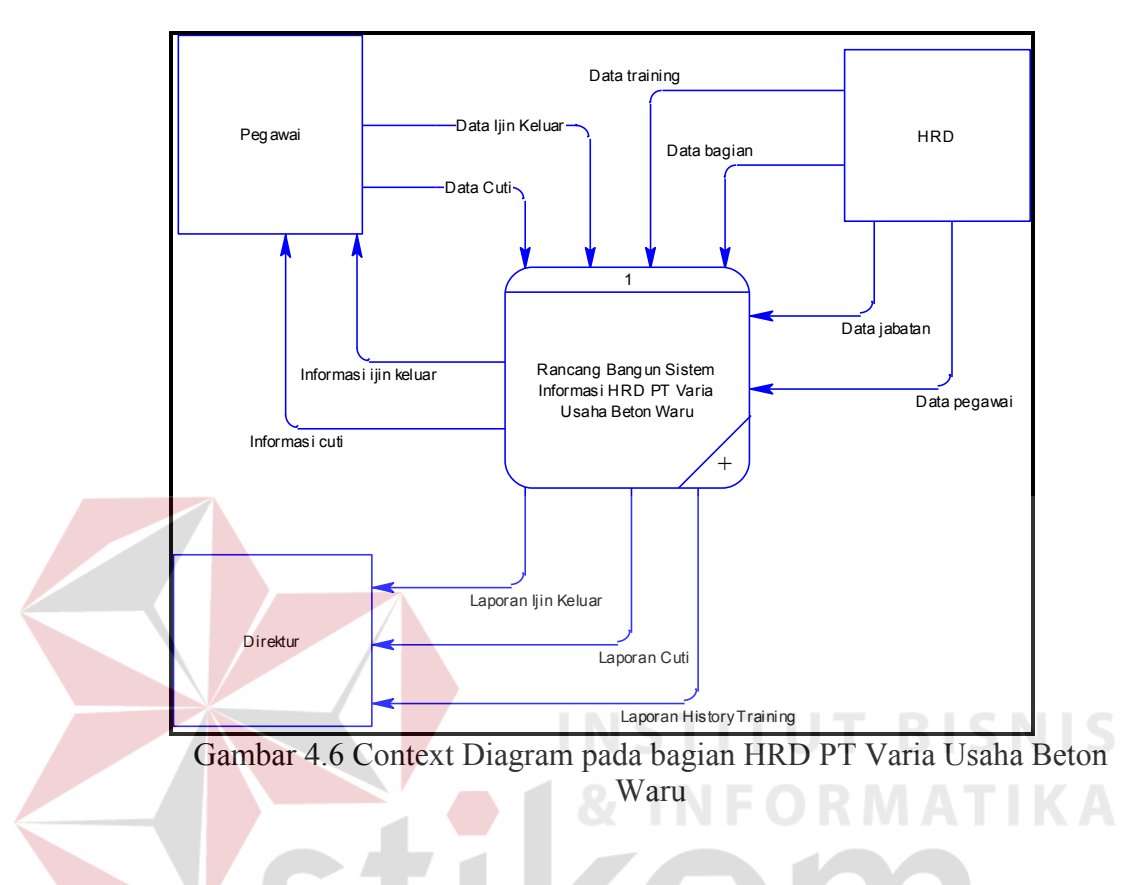

nantinya laporan tersebut diberikan pada direktur. Untuk lebih jelas dapat dilihat pada gambar 4.6.

## **2.** *Data Flow Diagram* **(DFD) Level 0**

 DFD level 0 merupakan *decompose* dari *Context Diagram*. Berikut DFD level 0 dari Rancang Bangun Sistem Informasi Human Resource Department PT Varia Usaha Beton Waru yang dapat dilihat pada gambar 4.7 di halaman 36.

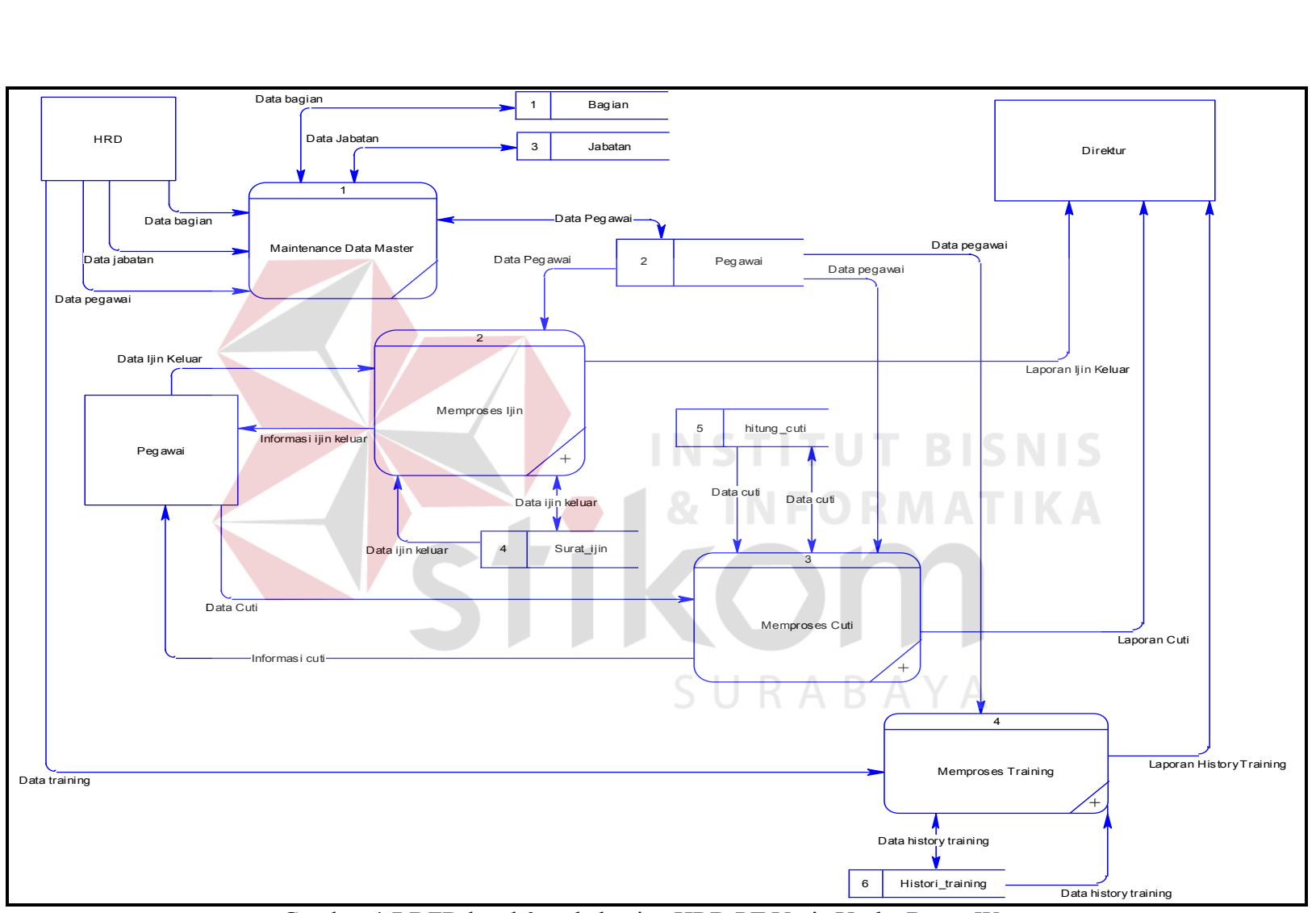

Gambar 4.7 DFD level 0 pada bagian HRD PT Varia Usaha Beton Waru

#### **3.** *Data Flow Diagram* **(DFD) Level 1**

Dekomposisi level 0 terdapat 4 proses yaitu maintenance data master, memproses ijin keluar, memproses cuti dan memproses training. Berikut akan dijelaskan DFD level 1 dari tiap proses.

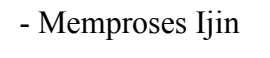

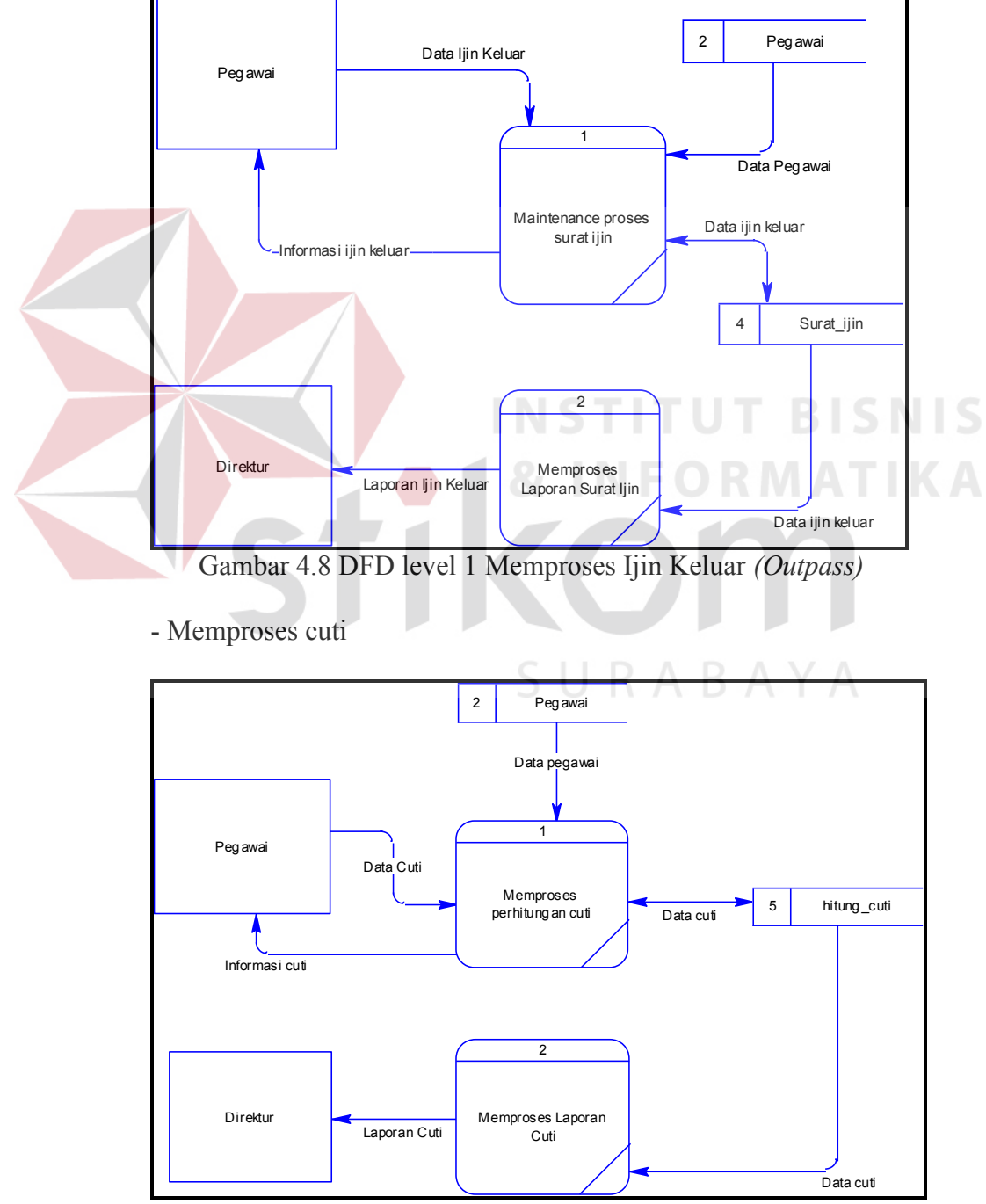

Gambar 4.9 DFD level 1 Memproses Cuti

#### - Memproses training

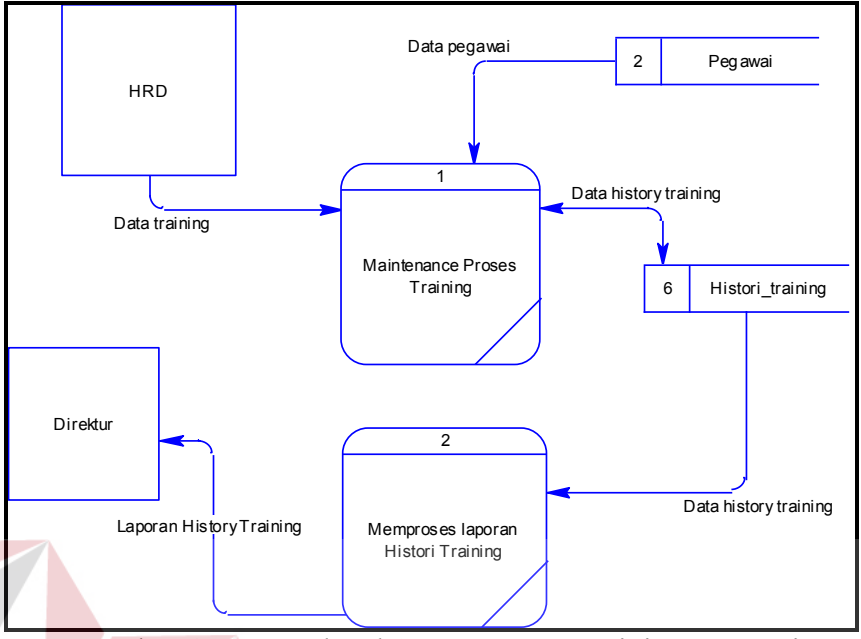

Gambar 4.10 DFD level 1 Memproses Training Pegawai

## **C.** *Entity Relationship Diagram* **(ERD) T BISNIS 1.** *Conceptual Data Model* (**CDM)**

Merupakan bentuk konsep model database yang digunakan dalam perancangan sistem. Conceptual Data Model (CDM) menggambarkan struktur aliran data dalam database. Berikut CDM dari Sistem Informasi HRD PT Varia Usaha Beton Waru pada gambar 4.11 di halaman 39.

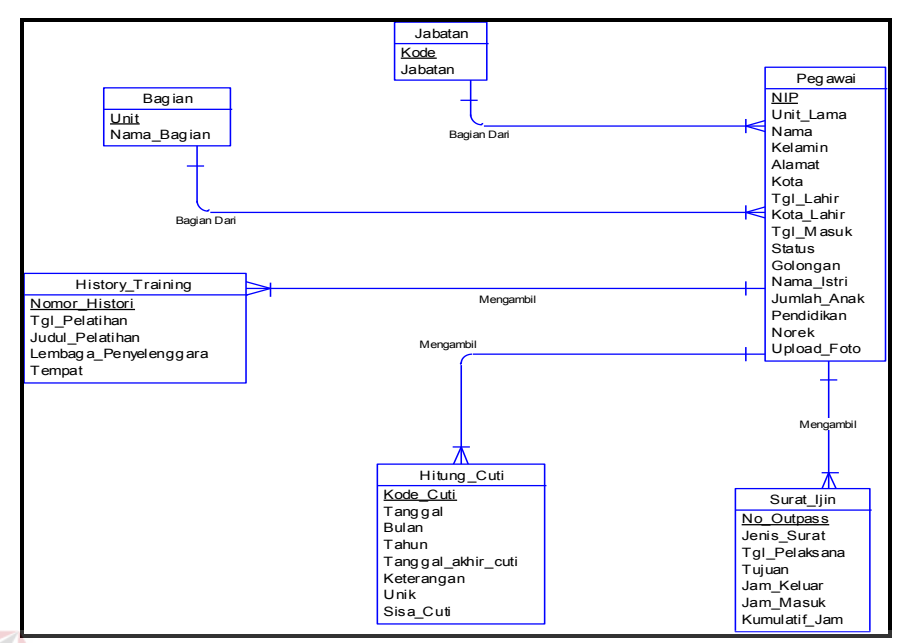

Gambar 4.11 CDM Sistem Informasi HRD PT Varia Usaha Beton Waru

## **2.** *Physical Data Model* **(PDM)**

Physical Data Model (PDM) merupakan implementasi secara fisik dari database yang dibuat. PDM adalah hasil generate dari bentuk CDM. Pada PDM dapat dilihat tipe data dari setiap atribut. Berikut PDM dari Sistem Informasi HRD PT Varia Usaha Beton Waru pada gambar 4.12.

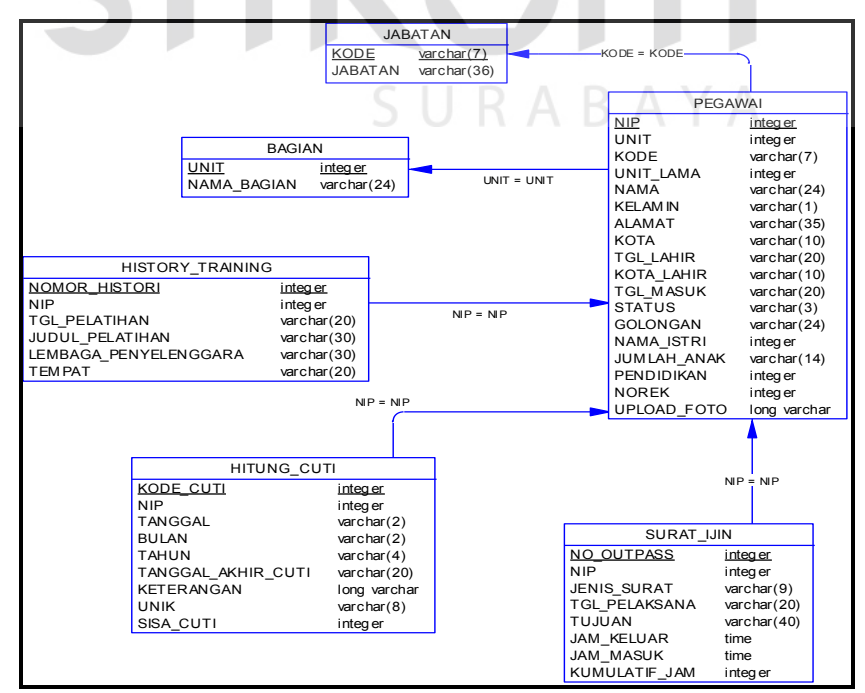

Gambar 4.12 PDM Sistem Informasi HRD PT Varia Usaha Beton Waru

#### **D. Struktur Tabel**

Dalam hal merancang struktur tabel yang diperlukan, meliputi nama tabel, nama *atribut*, tipe data pelengkap seperti *primary key, foreign key,* dan sebagainya. Rancangan basis data aplikasi ini terdiri dari tabel-tabel sebagai berikut :

1. Tabel Bagian

Primary key : Unit

Foreign key :

#### Fungsi : Menyimpan data master bagian

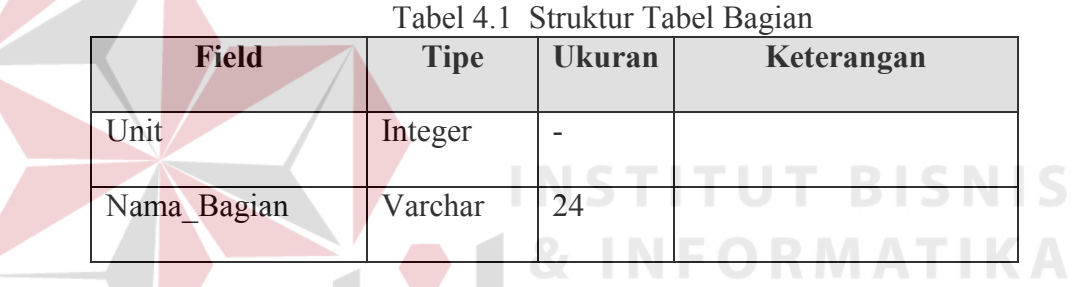

2. Tabel Jabatan

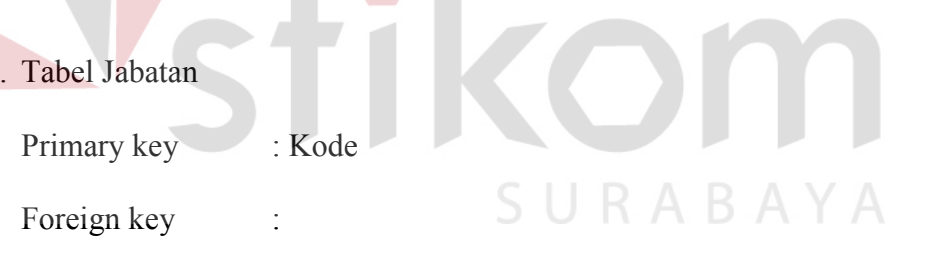

Fungsi : Menyimpan data master jabatan

Tabel 4.2 Struktur Tabel Jabatan

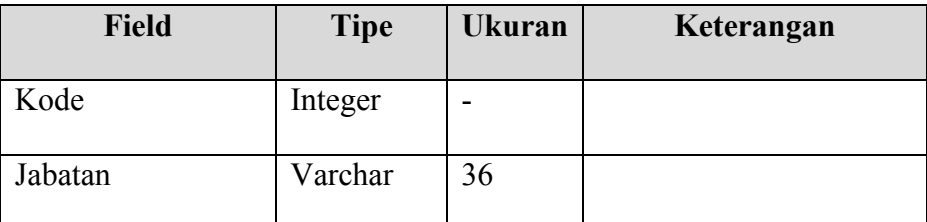

3. Tabel Pegawai

Primary key : NIP

Foreign key :

Fungsi : Menyimpan data master pegawai

|               | <b>Tipe</b> | <b>Ukuran</b>            | Keterangan  |
|---------------|-------------|--------------------------|-------------|
| <b>Field</b>  |             |                          |             |
| <b>NIP</b>    | Integer     | $\overline{\phantom{0}}$ |             |
| Unit          | Integer     | $\overline{\phantom{0}}$ |             |
| Kode          | Varchar     | $\tau$                   |             |
| Unit Lama     | Integer     | $\overline{\phantom{0}}$ |             |
| Nama          | Varchar     | 24                       |             |
| Kelamin       | Varchar     | $\mathbf{1}$             |             |
| Alamat        | Varchar     | 35                       |             |
| Kota          | Varchar     | 10                       |             |
| Tgl_Lahir     | Varchar     | 20                       |             |
| Kota Lahir    | Varchar     | 10                       |             |
| Tgl_Masuk     | Varchar     | 20                       |             |
| <b>Status</b> | Varchar     | $\overline{1}$           |             |
| Golongan      | Varchar     | $\overline{3}$           | <u>BAYA</u> |
| Nama_Istri    | Varchar     | 24                       |             |
| Jumlah Anak   | Integer     | $\overline{\phantom{0}}$ |             |
| Pendidikan    | Varchar     | 14                       |             |
| Norek         | Integer     | -                        |             |
| Upload_Foto   | Long        | $\overline{a}$           |             |
|               | Varchar     |                          |             |

4. Tabel *History Training*

Primary key : Nomor\_History

Foreign key :

Fungsi : Menyimpan data history training pegawai

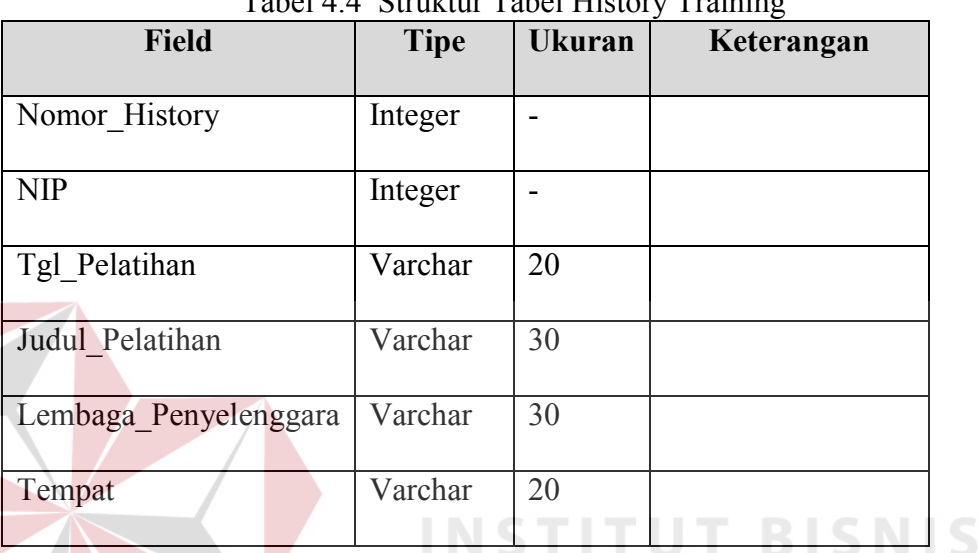

## Tabel 4.4 Struktur Tabel History Training

## 5. Tabel Hitung Cuti

Primary key : Kode\_Cuti

Foreign key :

Fungsi : Menyimpan data perhitugan cuti pegawai

Tabel 4.5 Struktur Tabel Hitung Cuti

|              | ັ           |                |            |  |  |
|--------------|-------------|----------------|------------|--|--|
| <b>Field</b> | <b>Tipe</b> | <b>Ukuran</b>  | Keterangan |  |  |
| Kode Cuti    | Integer     |                |            |  |  |
| <b>NIP</b>   | Integer     |                |            |  |  |
| Tanggal      | Varchar     | $\overline{2}$ |            |  |  |
| <b>Bulan</b> | Varchar     | $\overline{2}$ |            |  |  |
| Tahun        | Varchar     | $\overline{4}$ |            |  |  |

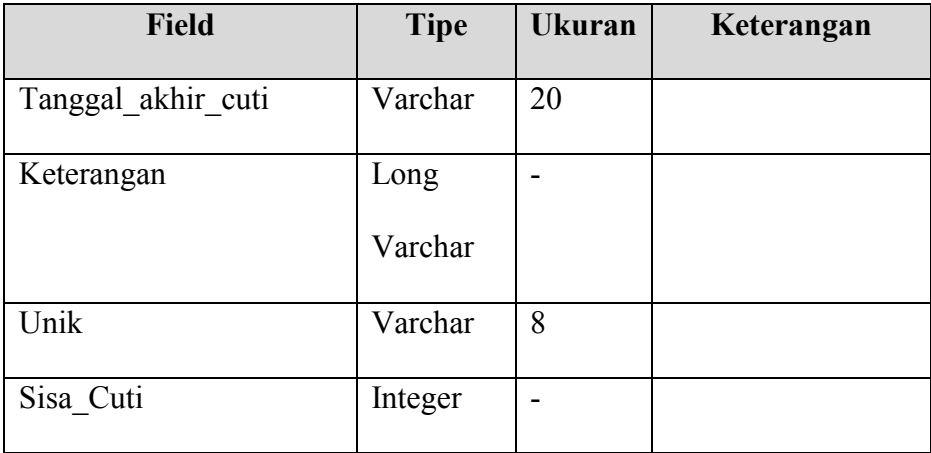

# 6. Tabel Surat Ijin

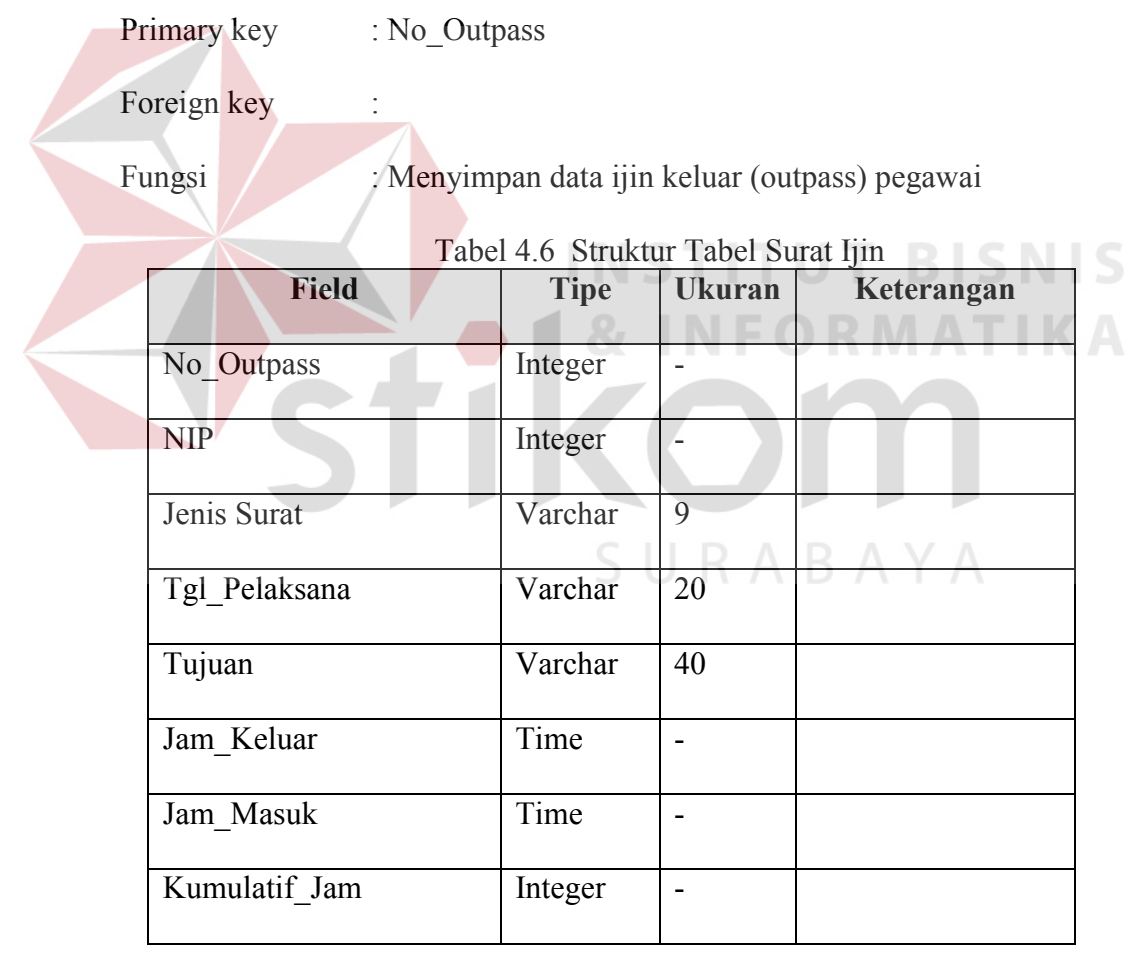

7. Tabel Login

Primary key : Username

43

Foreign key :

Fungsi : Menyimpan data login pegawai

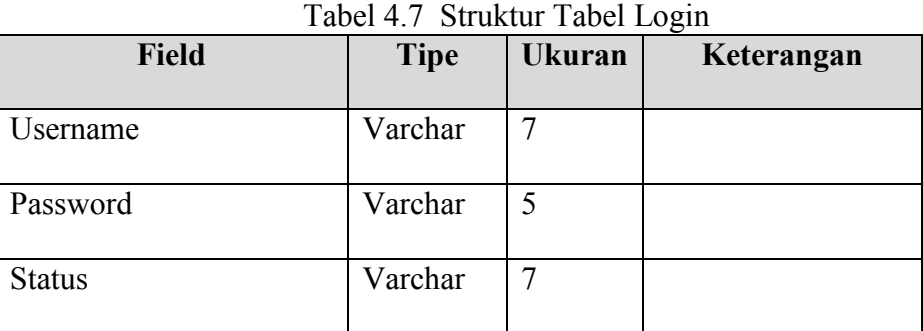

#### 8. Tabel Log\_Cuti

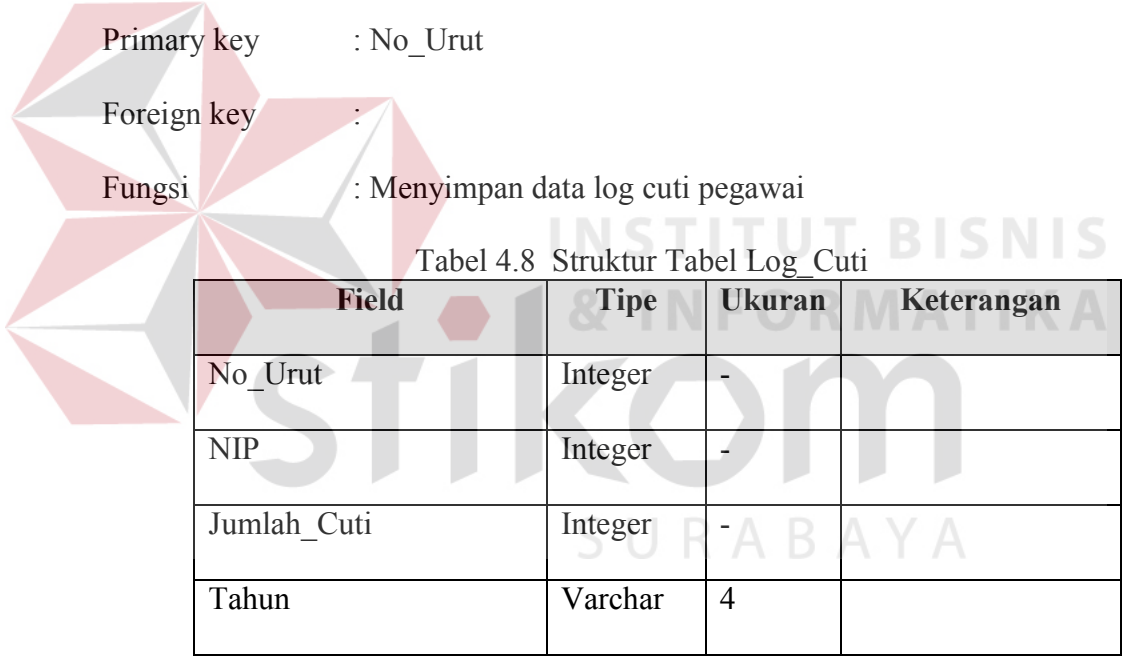

## **4.2.5 Desain Input/Output**

Desain I/O merupakan rancangan awal dari pembuatan suatu aplikasi. Desain I/O sangat membantu dalam mempercepat proses pengembangan serta mengetahui dengan lebih jelas alur program yang akan di rancang. Desain I/O untuk Sistem Informasi Human Resource Department Berbasis Web pda PT Varia Usaha Beton Waru dapat digambarkan sebagai berikut:

#### **A. Rancangan Form Login**

Form login digunakan untuk memverifikasi pengguna yang berhak menggunakan aplikasi ini. Untuk lebih jelasnya rancangan form login dapat dilihat pada gambar 4.13.

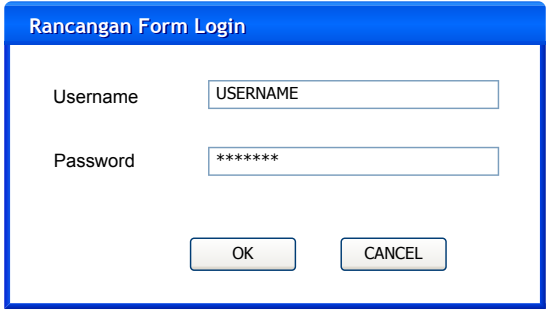

Gambar 4.13 Rancangan Form Login

#### **B. Rancangan Form Ubah Password**

Form ubah password digunakan untuk mengubah password dari password default yang diberikan kepada pegawai. Untuk lebih jelasnya rancangan form ubah password dapat dilihat pada gambar 4.14.

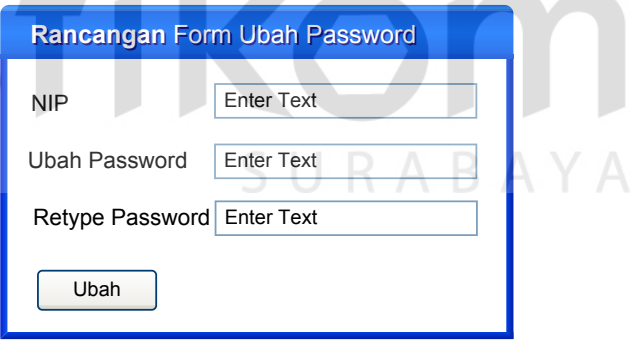

Gambar 4.14 Rancangan Form Ubah Password

#### **C. Rancangan Form Master Bagian**

Form master bagian digunakan untuk mengisikan data bagian yang berisi unit dan nama bagian. Untuk lebih jelasnya rancangan form master bagian dapat dilihat pada gambar 4.15 di halaman 46.

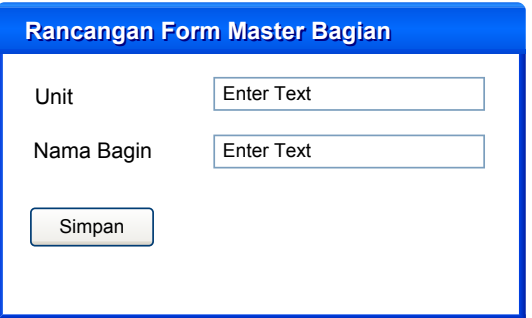

Gambar 4.15 Rancangan Form Master Bagian

#### **D. Rancangan Form Master Jabatan**

Form master jabatan digunakan untuk mengisikan data jabatan yang berisi kode dan nama jabatan. Untuk lebih jelasnya rancangan form master jabatan dapat dilihat pada gambar 4.16.

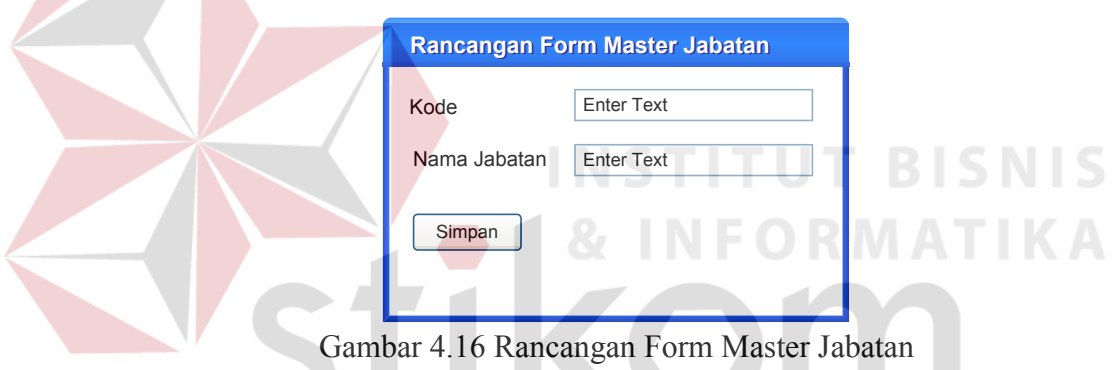

#### **E. Rancangan Form Master Pegawai**

 Form pegawai digunakan untuk menyimpan seluruh data pegawai dari PT Varia Usaha Beton Waru. Untuk lebih jelasnya rancangan form pegawai dapat dilihat pada gambar 4.17 di halaman 47.

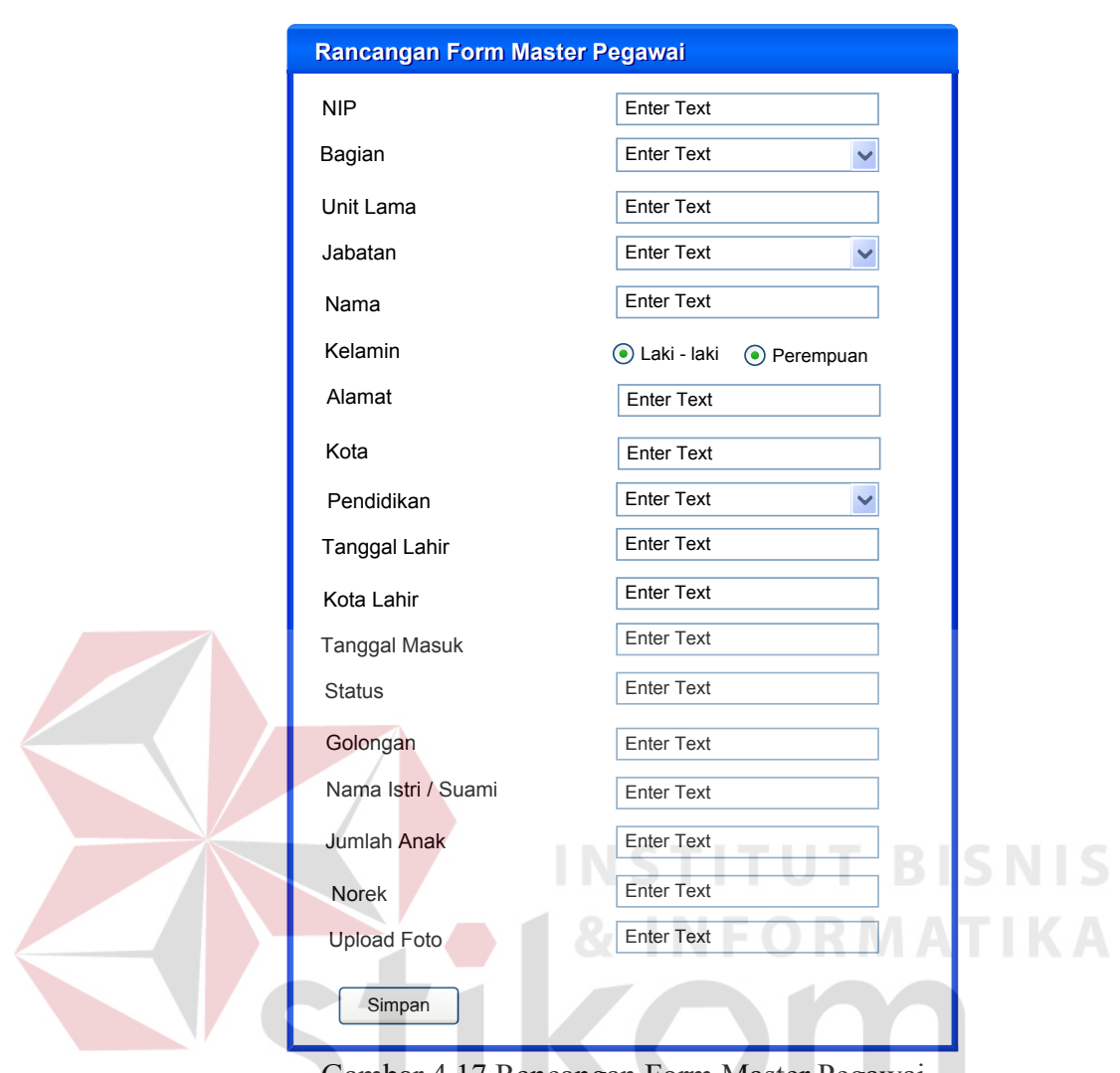

Gambar 4.17 Rancangan Form Master Pegawai

SURABAYA

## **F. Rancangan Form Cuti**

 Form cuti digunakan ketika pegawai akan mengajukan cuti. Form cuti berisi NIP, nama, jatah cuti, sisa cuti tahun lalu, tanggal mulai cuti, tanggal akhir cuti, lama cuti dan keterangan. Untuk lebih jelasnya rancangan form cuti dapat dilihat pada gambar 4.18 di halaman 48.

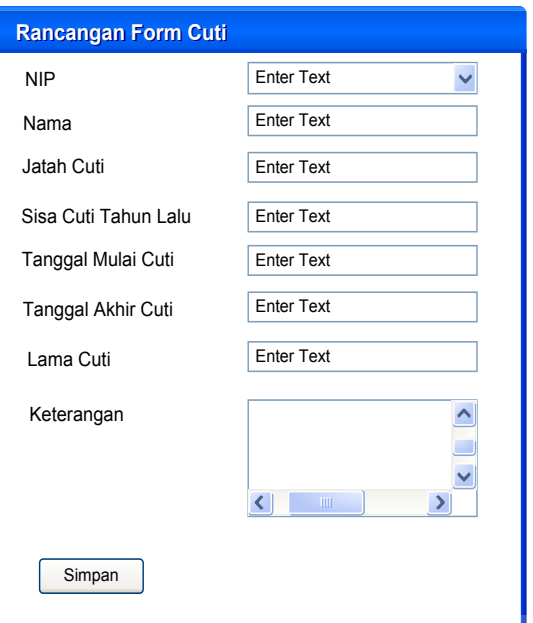

Gambar 4.18 Rancangan Form Cuti

## **G. Rancangan Form** *History Training*

Form *history training* merupakan kumpulan dari data training yang dilakukan pegawai. Form *history training* berisi No.History, NIP, Jabatan dan Unit Kerja, Tanggal Pelatihan, Judul Pelatihan, Lembaga Penyelenggara dan Tempat. Untuk lebih jelasnya rancangan form *history training* dapat dilihat pada gambar 4.19.

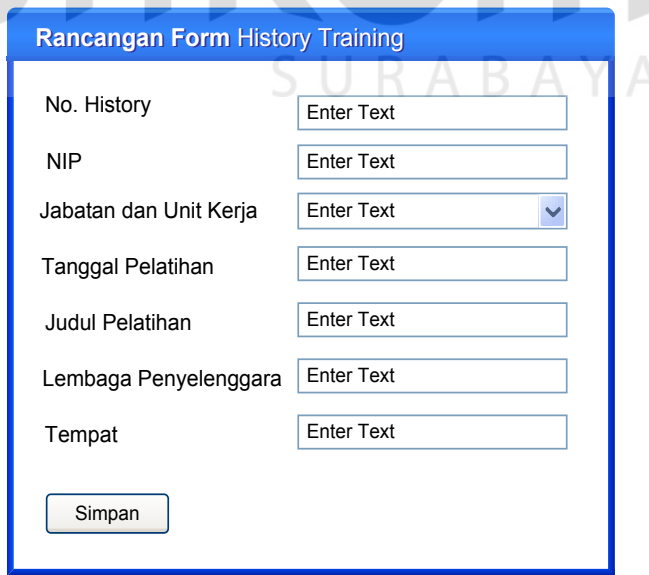

Gambar 4.19 Rancangan Form *History Training*

#### **H. Rancangan Form Ijin Keluar** *(Outpass)*

Form ijin keluar *(outpass)* merupakan form yang digunakan ketika pegawai akan melakukan ijin keluar kantor. Form ijin keluar berisi No.Outpass, Jenis Surat, NIP dan Unit Kerja, Tanggal Pelaksanaan, Tujuan dan Keperluan, Jam Masuk, Jam Keluar dan Kumulatif Jam. Untuk lebih jelasnya rancangan form ijin keluar *(outpass)* dapat dilihat pada gambar 4.20.

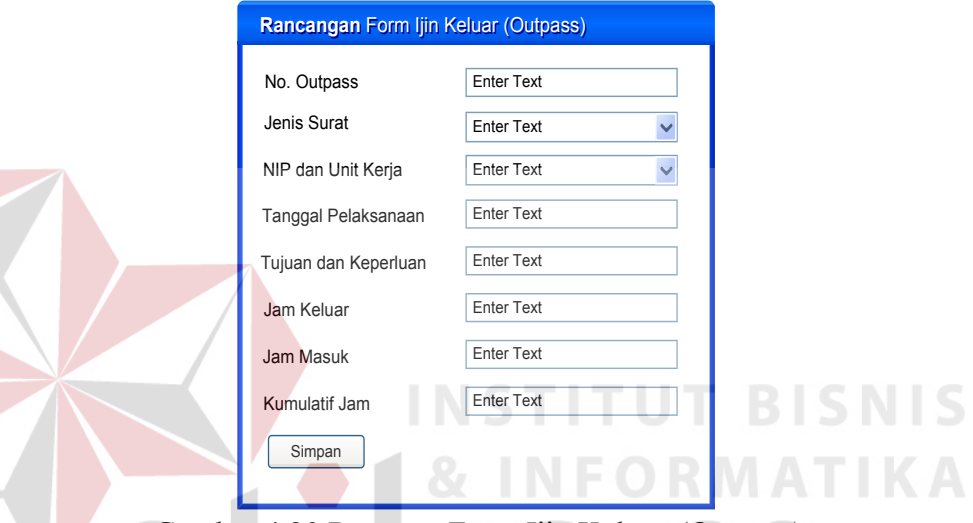

Gambar 4.20 Rancang Form Ijin Keluar *(Outpass)* 

#### **I. Rancangan Halaman Utama Admin**

Halaman utama admin ini berisi menu maintenance, transaksi dan laporan. Untuk lebih jelasnya rancangan form halaman utama admin dapat dilihat pada gambar 4.21.

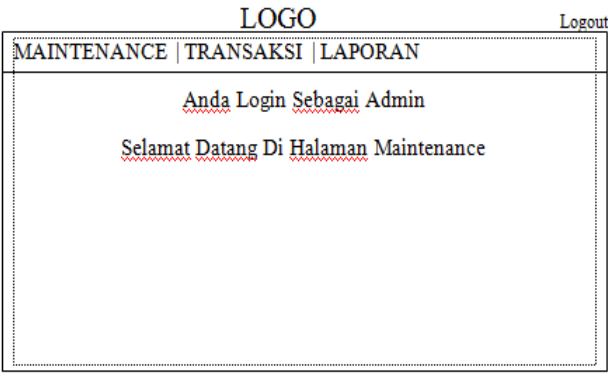

Copyright 2011 Kerja Praktek STIKOM Surabaya Gambar 4.21 Rancangan Halaman Admin

#### **J.** R**ancangan Halaman Maintenance**

Halaman maintenance berisi mengenai isi dari menu maintenance yaitu master bagian, master jabatan dan master pegawai. Untuk lebih jelasnya rancangan halaman maintenance dapat dilihat pada gambar 4.22.

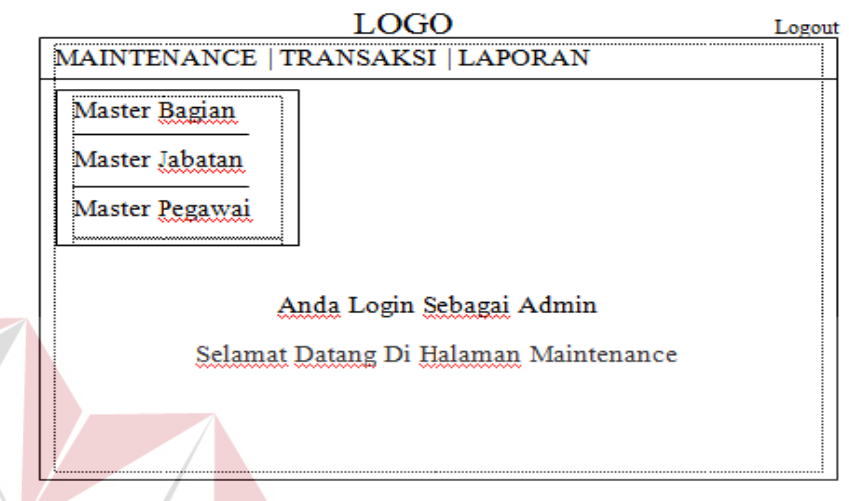

Copyright 2011 Kerja Praktek STIKOM Surabaya Gambar 4.22 Rancangan Halaman Maintenance

### **K. Rancangan Halaman Transaksi**

Halaman transaksi berisi mengenai perhitungan cuti, *history training* dan ijin keluar *(outpass)* dari semua pegawai PT Varia Usaha Beton Waru. Untuk lebih jelasnya rancangan halaman transaksi dapat dilihat pada gambar 4.23.

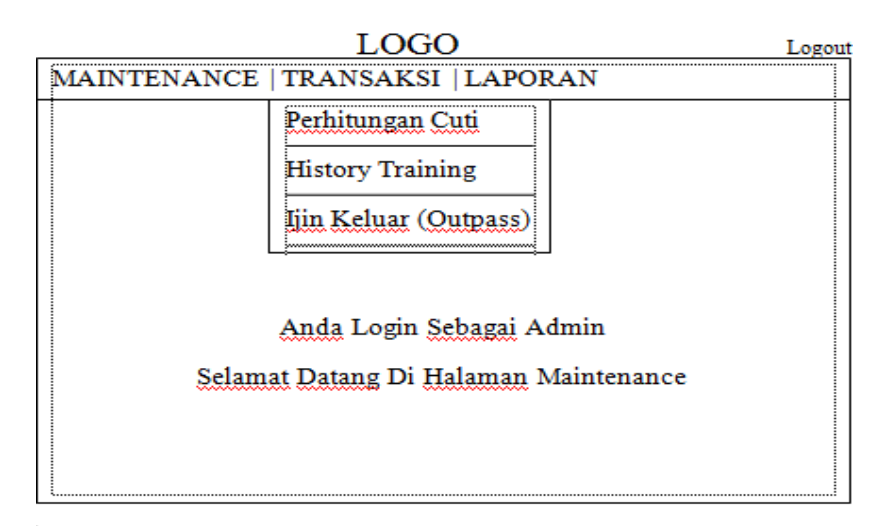

Copyright 2011 Kerja Praktek STIKOM Surabaya Gambar 4.23 Rancangan Halaman Transaksi

#### **L. Rancangan Halaman Laporan**

Halaman laporan berisi mengenai report / laporan dari tiap-tiap transaksi dari perhitungan cuti, *history training* dan ijin keluar *(outpass)*. Nantinya laporan tersebut diberikan kepada direktur untuk memudahkan dalam menilai kinerja pegawai. Untuk lebih jelasnya rancangan halaman laporan dapat dilihat pada gambar 4.24.

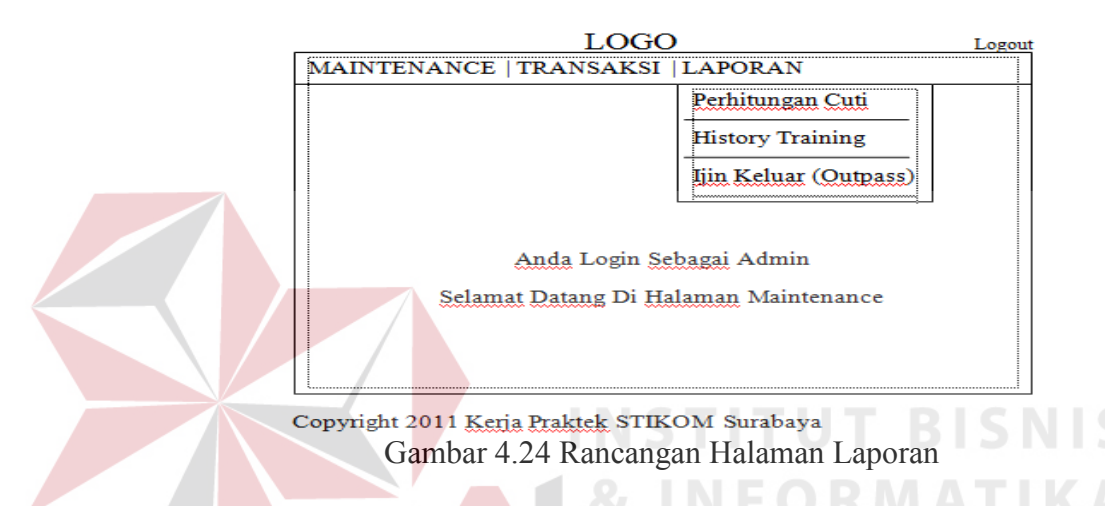

#### **M. Rancangan Halaman Utama User**

Halaman utama user adalah halaman setelah pegawai login menggunakan NIP dan passwordnya. Halaman utama user memiliki menu biodata, perhitungan cuti, *history training*, surat ijin *(outpass)* dan ubah password dari pegawai tersebut. Untuk lebih jelasnya rancangan halaman laporan dapat dilihat pada gambar 4.25.

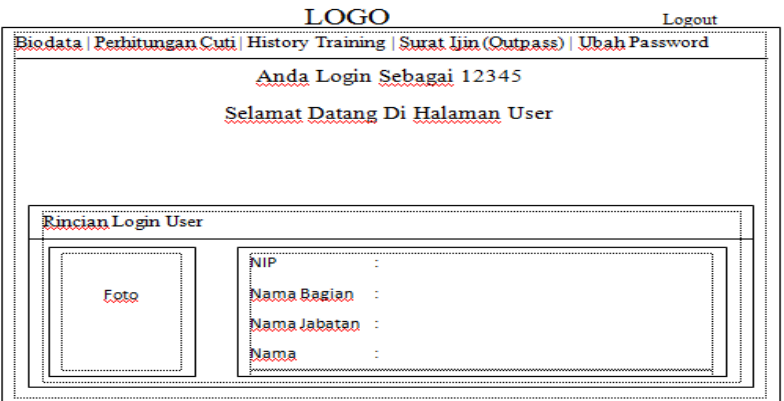

Copyright 2011 Kerja Praktek STIKOM Surabaya Gambar 4.25 Rancangan Halaman Utama User

#### **4.3 Implementasi Sistem**

Pada sub bab ini akan dijelaskan hasil dari implementasi sistem yang telah dibuat.

#### **4.3.1 Kebutuhan Sistem**

Untuk menjalankan Sistem Informasi Human Resource Departement Berbasis Web ini maka dibutuhkan *software* dan *hardware* pendukung sebagai berikut:

#### **A. Software Pendukung**

- 1. Sistem Operasi Windows XP Professional service pack 2 atau yang lebih tinggi
- 2. Desain sistem menggunakan Adobe Dreamweaver 2005 menggunakan bahasa pemrograman PHP dan HTML
- 3. Database untuk pengolahan data menggunakan MySQL
- 4. Web browser mengggunakan Mozilla Firefox
- 5. Web server menggunakan XAMPP

#### **B. Hardware Pendukung**

- 1. Intel Pentium IV 1.6 GHz atau yang lebih tinggi
- 2. RAM 512 Mb atau yang lebih tinggi
- 3. Hardisk 40 GB (minimal).
- 4. Monitor VGA (minimal).
- 5. Keyboard dan Mouse standart.

#### **4.3.2 Form Login**

Form login digunakan untuk memverifikasi pengguna yang berhak menggunakan aplikasi ini dan hak akses apa saja yang digunakan untuk user tersebut. Pengguna dari aplikasi ini adalah admin dan pegawai. Untuk menggunakan aplikasi ini, setiap user harus melakukan proses login terlebih dahulu. Untuk lebih jelasnya desain halaman login dapat dilihat pada gambar 4.26.

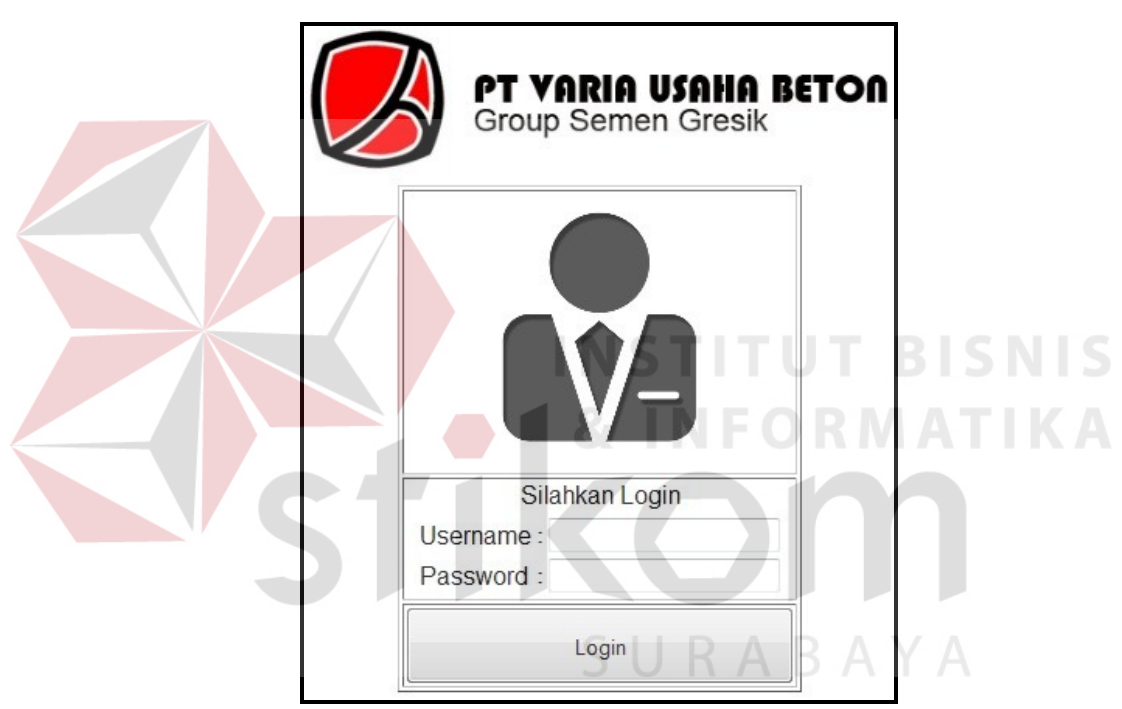

Gambar 4.26 Form Login

#### **4.3.3 Form Ubah Password**

Form ubah password digunakan untuk mengubah password *default* yang diberikan yaitu "123" untuk pegawai atau admin demi kenyaman mereka. Untuk mengubah password, isikan NIP dan password sebelumnya kemudian isikan password baru yang diinginkan setelah itu tekan simpan. Secara otomatis password lama akan diganti dengan password yang baru. Fasilitas ubah password ini sangat penting demi keamanan dalam mengakses aplikasi ini. Untuk lebih jelasnya desain halaman ubah password dapat dilihat pada gambar 4.27

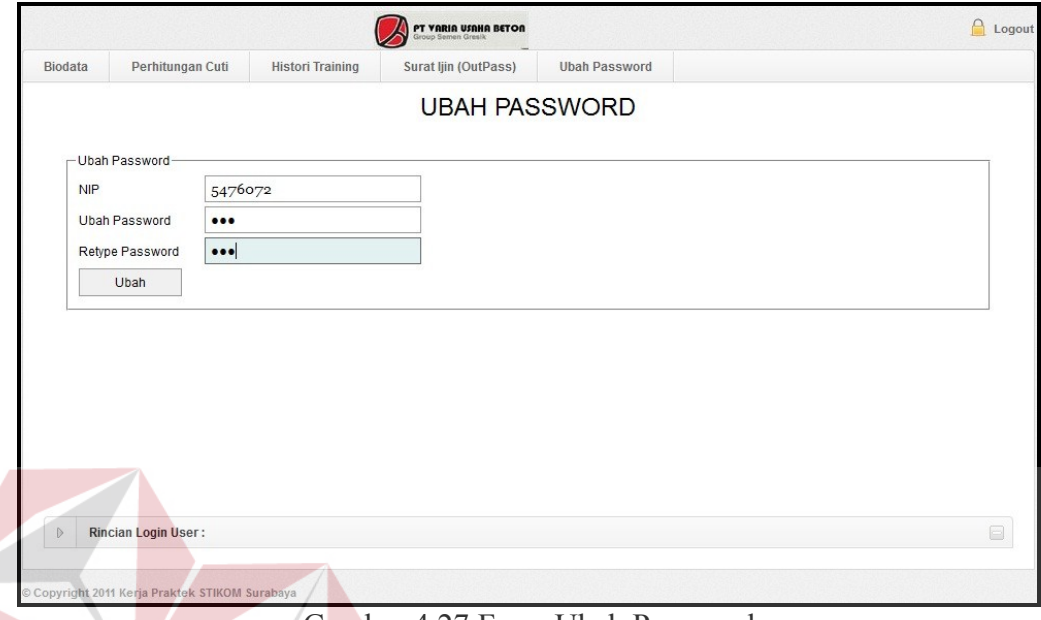

Gambar 4.27 Form Ubah Password

**INSTITUT BISNIS** 

#### **4.3.4 Form Utama Admin**

Pada form utama admin ini terdapat 3 menu utama yaitu yang pertama *maintenance* yang mempunyai sub menu master bagian, master jabatan dan master pegawai, yang kedua menu transaksi yang mempunyai sub menu perhitunga cuti, *history training* dan ijin keluar *(outpass)* dan terakhir laporan yang mempunyai sub menu perhitunga cuti, *history training* dan ijin keluar *(outpass)* . Ketika seorang admin login sebagai admin maka tampilan seperti pada gambar 4.28 yang akan muncul. Untuk lebih jelasnya desain halaman form utama admin dapat dilihat pada gambar 4.28 di halaman 55.

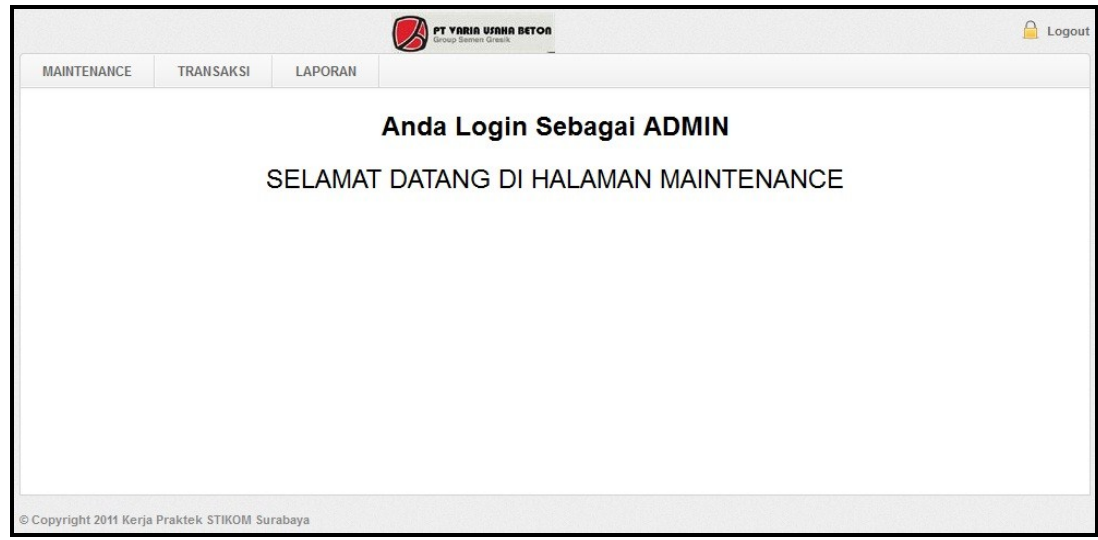

Gambar 4.28 Form Utama Admin

#### **4.3.5 Form Maintenance**

#### **A. Bagian**

Form maintenance bagian berisi data master bagian yang ada pada PT Varia Usaha Beton Waru. Pada halaman ini, admin dapat menginputkan semua nama bagian yang terdapat pada PT Varia Usaha Beton Waru yang secara otomatis akan tersimpan dalam database. Selain menyimpan juga terdapat akses untuk mengubah atau menghapus data bagian. Untuk lebih jelasnya desain halaman form maintenance (bagian) dapat dilihat pada gambar 4.29.

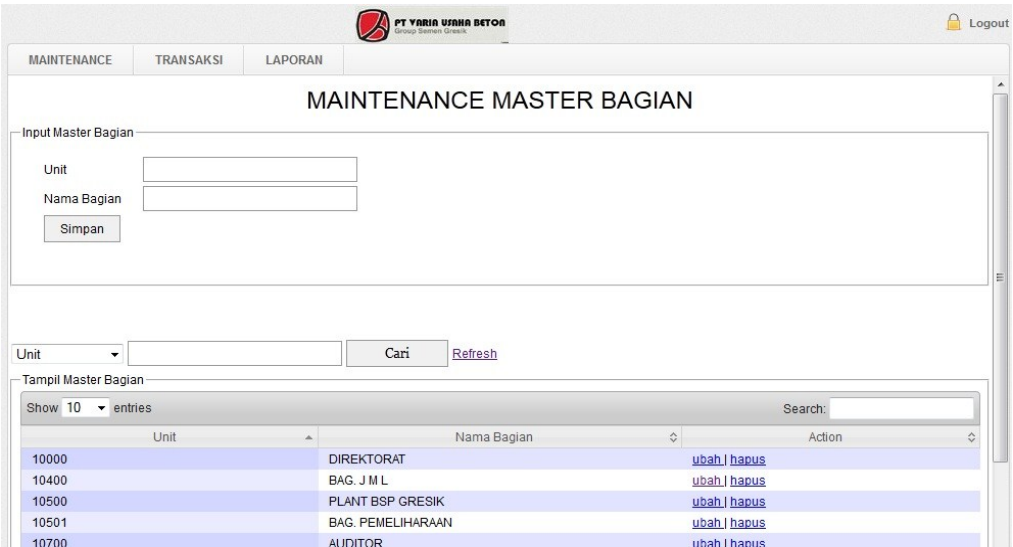

Gambar 4.29 Form Maintenance (Bagian)

#### **B. Form Maintenance (Jabatan)**

 Form maintenance jabatan berisi data master jabatan yang ada pada PT Varia Usaha Beton Waru. Pada halaman ini, admin dapat menginputkan semua nama jabatan yang terdapat pada PT Varia Usaha Beton Waru yang secara otomatis akan tersimpan dalam database. Selain menyimpan juga terdapat akses untuk mengubah atau menghapus data jabatan. Untuk lebih jelasnya desain halaman form maintenance (jabatan) dapat dilihat pada gambar 4.30.

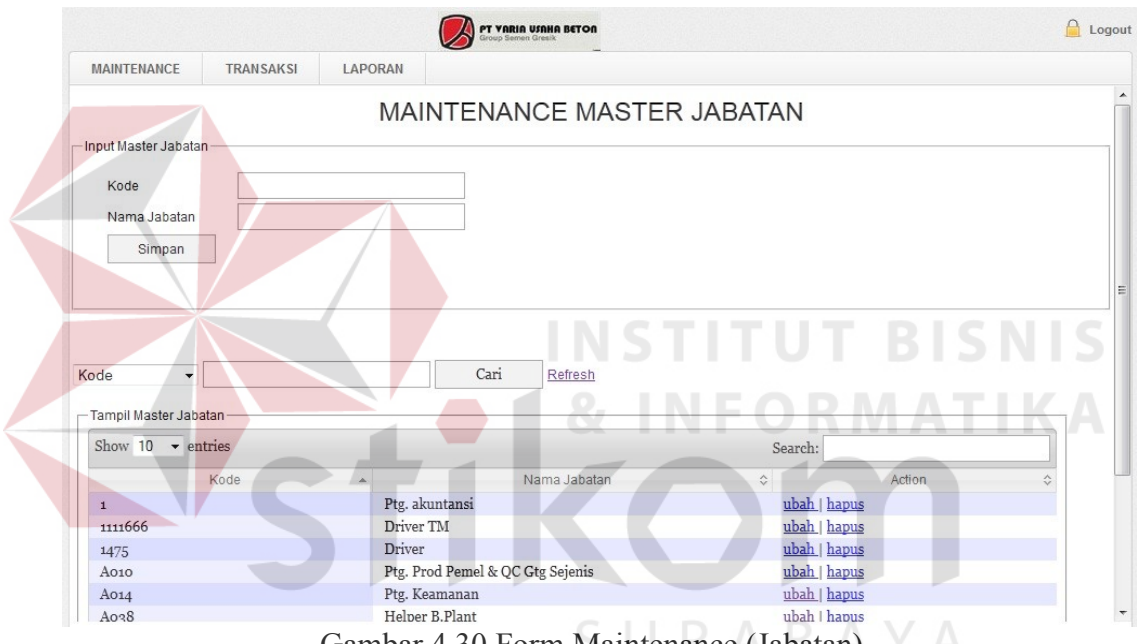

Gambar 4.30 Form Maintenance (Jabatan)

#### **C. Form Maintenance (Pegawai)**

 Form maintenance pegawai berisi data master pegawai yang ada pada PT Varia Usaha Beton Waru. Pada halaman ini, admin dapat menginputkan data-data pegawai seperti mengenai data diri pribadi yang secara otomatis akan tersimpan dalam database. Selain menyimpan juga terdapat akses untuk mengubah atau menghapus data jabatan. Untuk lebih jelasnya desain halaman form maintenance (pegawai) dapat dilihat pada gambar 4.31 di halaman 57.

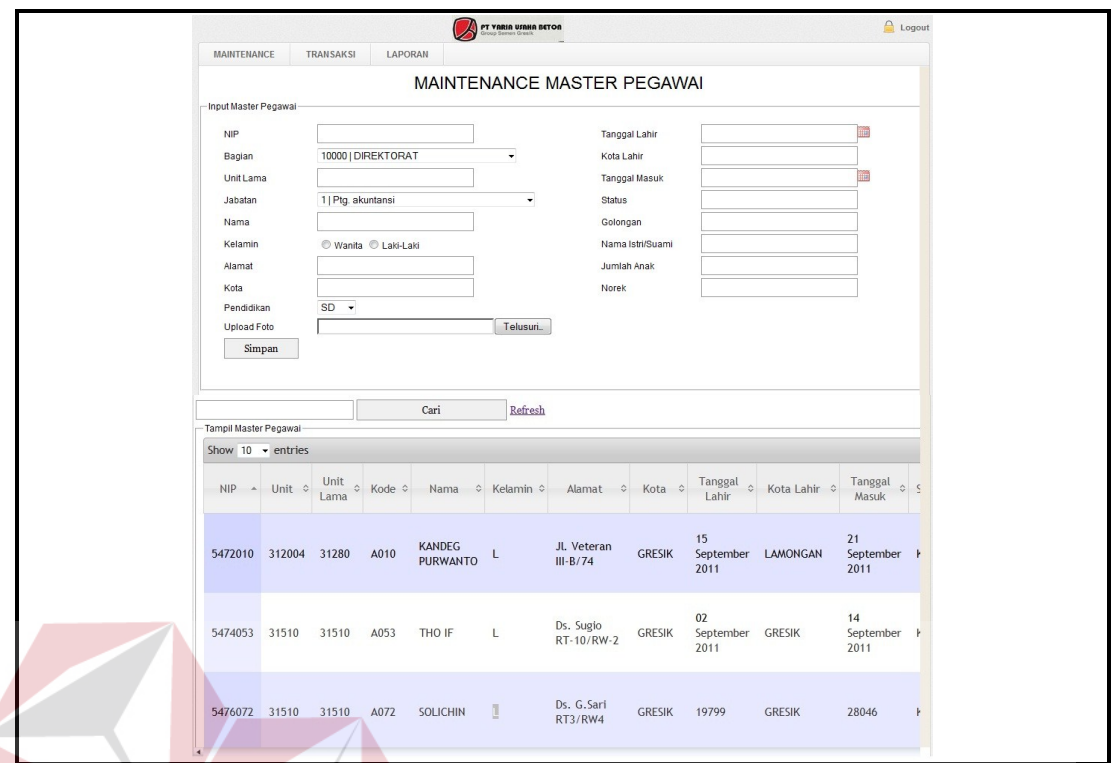

Gambar 4.31 Form Maintenance (Pegawai)

### **4.3.6 Form Transaksi**

#### **A. Cuti**

# **STITUT BISNIS**

 Form cuti ini digunakan jika terdapat pegawai yang melakukan cuti. Admin menginputkan NIP dari pegawai kemudian secara otomatis akan muncul nama pegawai tersebut beserta jatah cuti sebelumnya. Pada PT Varia Usaha Beton, dalam setahun pegawai diberikan jatah cuti sebanyak 12 kali. Jika pada tahun tersebut jatah cuti tidak habis maka otomatis sisa cuti akan ditambahkan pada jatah cuti tahun berikutnya namun terbatas sampai tanggal 31 Juli. Untuk lebih jelasnya desain halaman form transaksi (cuti) dapat dilihat pada gambar 4.32 di halaman 58.

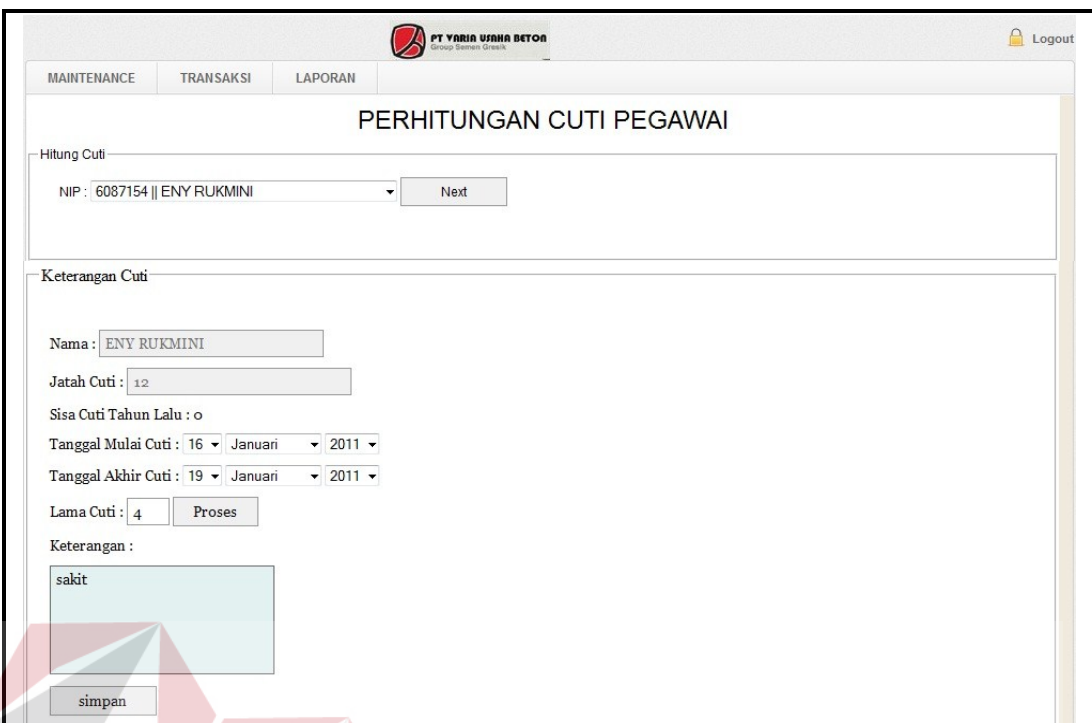

Gambar 4.32 Form Transaksi (Cuti)

## **B.** *History Training*

Form *History Training* merupakan kumpulan dari data training pegawai. Admin dapat menginputkan NIP kemudian secara otomatis akan muncul nama bagian dan nama jabatan dari NIP bersangkutan , tanggal pelatihan dari *training* tersebut, judul atau nama pelatihan, lembaga penyelenggara dari *training* tersebut dan tempat berlangsungnya *training*. Selain menyimpan, admin juga dapat mengubah atau menghapus data *history training*. Untuk lebih jelasnya desain halaman form transaksi (*history training*) dapat dilihat pada gambar 4.33 di halaman 59.

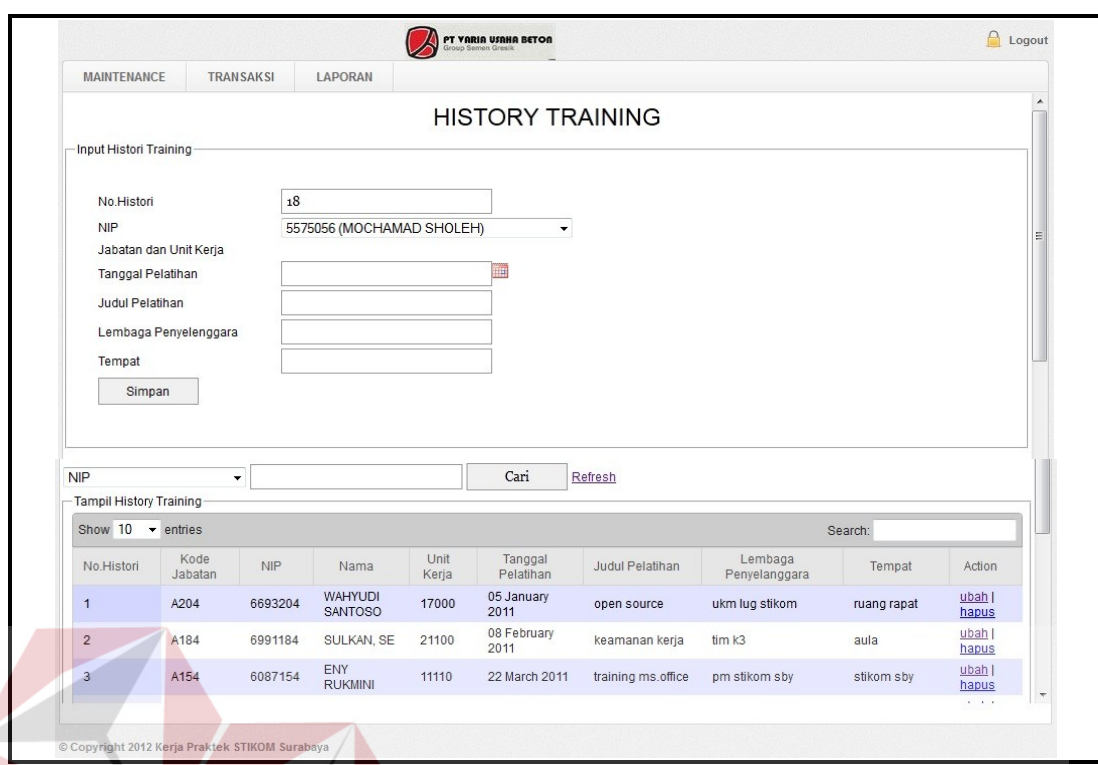

Gambar 4.33 Form Transaksi *(History Training)* 

**INSTITUT BISNIS** 

## **C. Ijin Keluar (Outpass)**

Form ijin keluar *(outpass)* merupakan form untuk menyimpan data ijin keluar *(outpass)* pegawai. Ijin keluar *(outpass)* dibedakan menjadi 2, yaitu ijin keluar pribadi karena keperluan pribadi dan ijin keluar dinas karena atas perintah kantor. Pada form ini admin dapat menginputkan NIP dari pegawai yang bersangkutan yang secara otomatis akan muncul nama bagian dan nama jabatan kemudian jenis ijinnya, pribadi atau dinas, tanggal pelaksanaannya, tujuan dan keperluan dalam ijin tersebut dan yang terakhir adalah jam keluar dan jam masuknya. Kumulatif jam ini akan muncul secara otomatis ketika sudah diinputkan jam keluar dan jam masuknya. Untuk ijin keluar pribadi, kumulatif jam ini untuk menunjukkan berapa jam pegawai tersebut ijin. Apabila sudah melampaui batas jam akan dilakukan pemberitahuan berupa Surat Peringatan (SP) kepada pegawai bersangkutan. Selain menyimpan, admin juga dapat mengubah

atau menghapus data ijin keluar *(outpass)*. Untuk lebih jelasnya desain halaman form transaksi (ijin keluar *(outpass)*) dapat dilihat pada gambar 4.34.

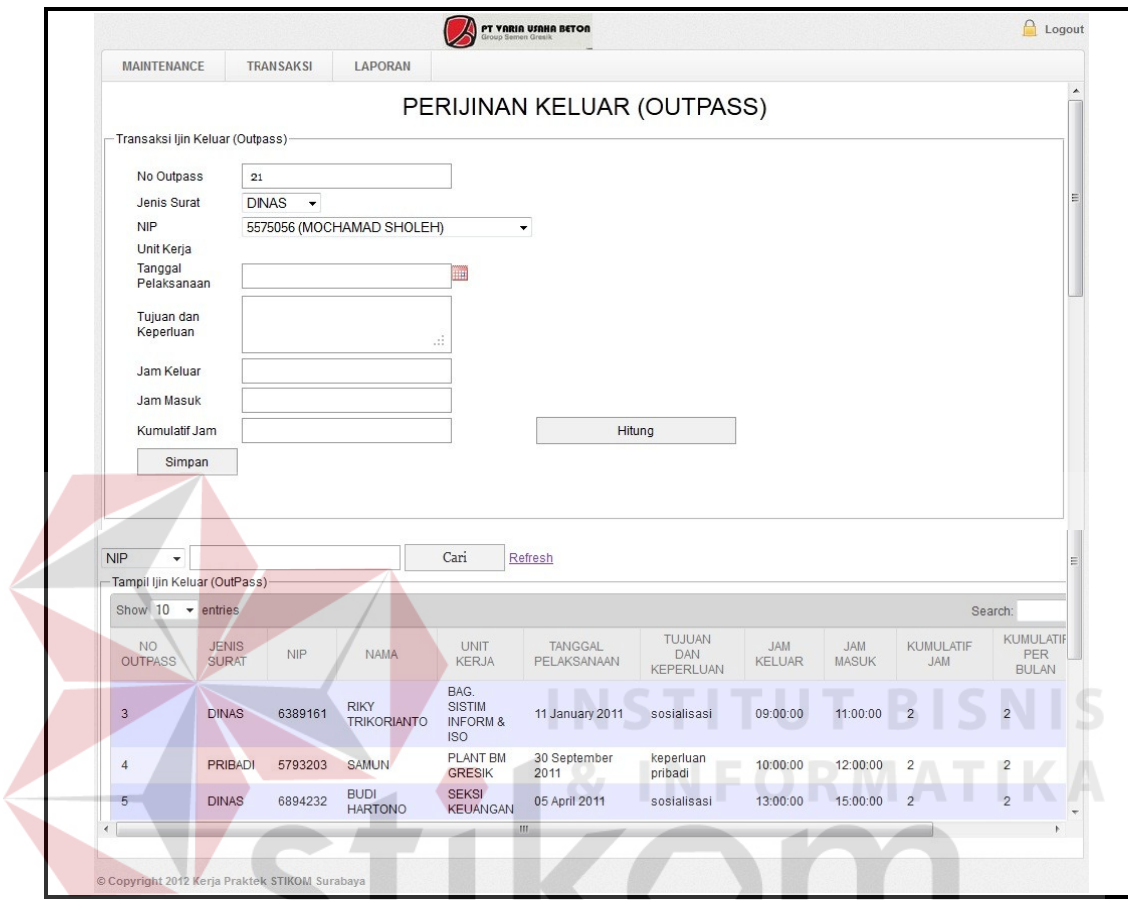

Gambar 4.34 Form Transaksi (Ijin Keluar *(Outpass)*)

SURABAYA

#### **4.3.7 Form Laporan**

Semua data yang ditampilkan dapat dicetak sebagai laporan kepada direktur atau sesuai keperluan. Untuk lebih jelasnya desain halaman form laporan dapat dilihat pada gambar 4.35, 4.36 dan 4.37 di halaman 61 dan 62.

## **A. Laporan Cuti**

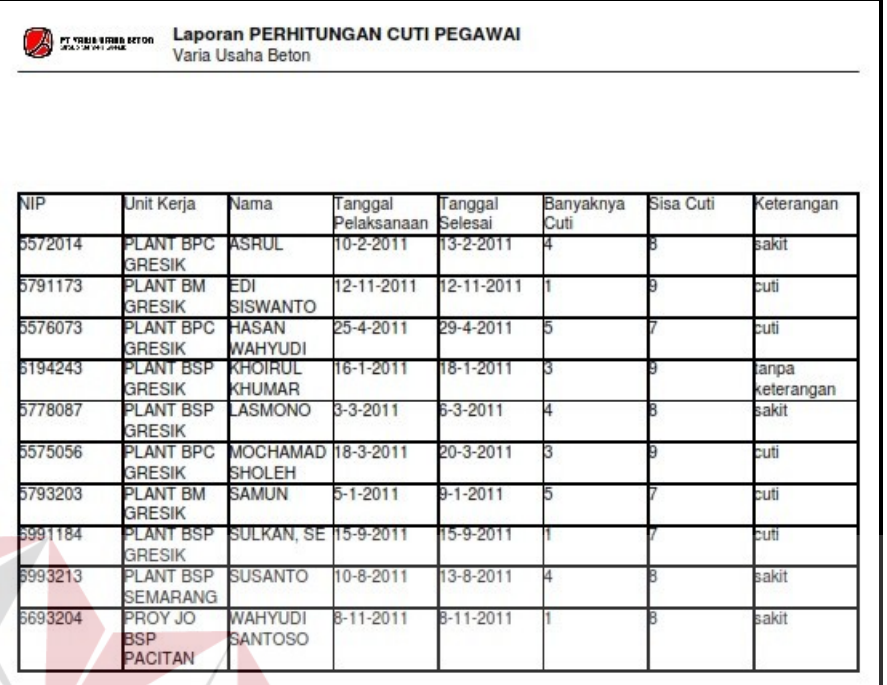

# Gambar 4.35 Form Laporan Cuti

**INSTITUT BISNIS** 

# **B. Laporan** *(History Training)*

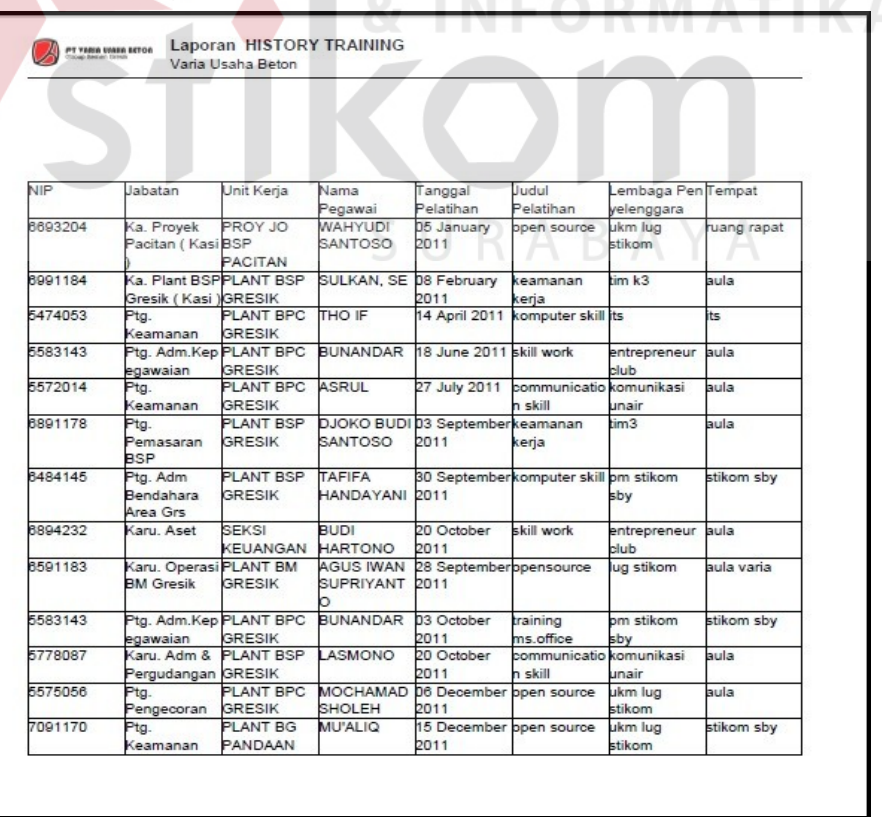

Gambar 4.36 Form Laporan *History Training*

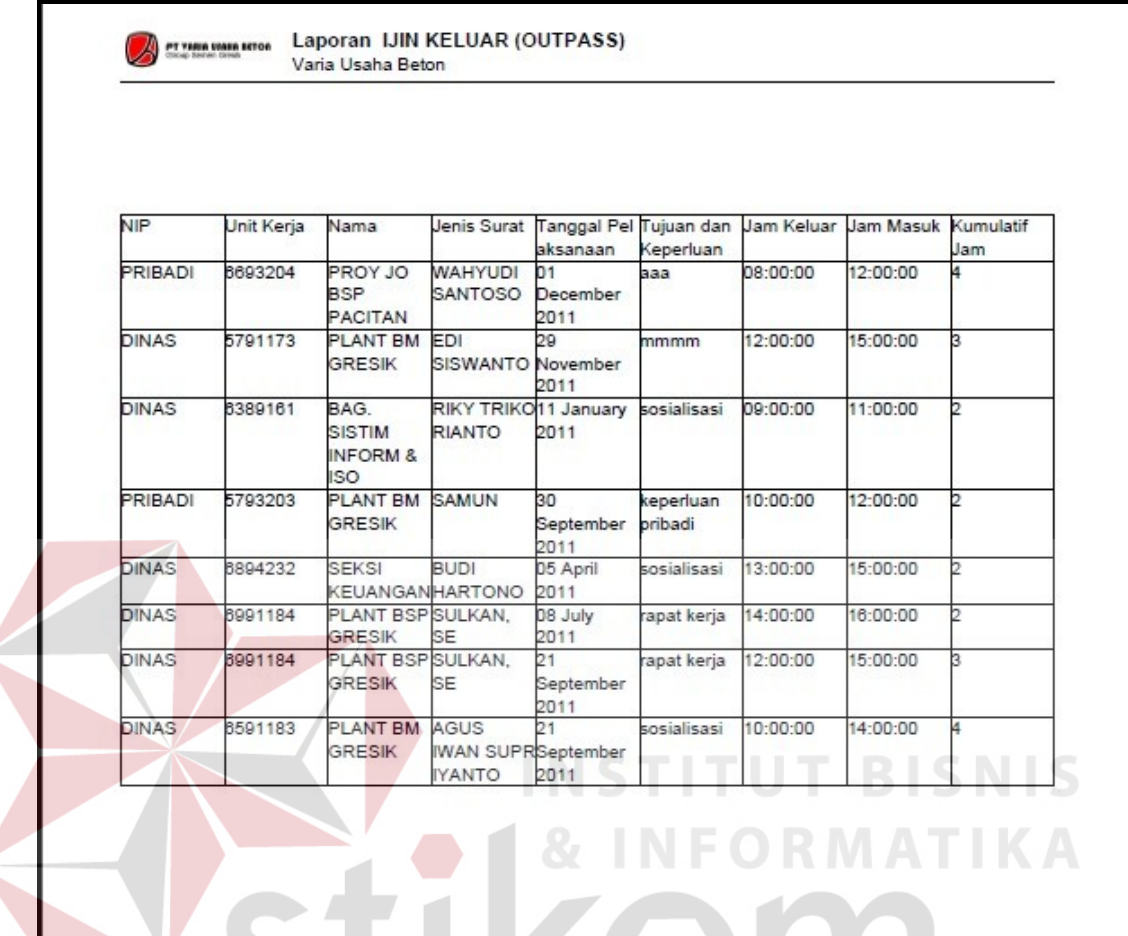

#### **C. Form Laporan Ijin Cuti** *(Outpass)*

Gambar 4.37 Form Laporan Ijin Keluar *(Outpass)*

#### **4.3.8 Form Utama** *User*

Pada form utama user terdapat 5 menu utama, yaitu Biodata, Perhitungan Cuti, History Training, Surat Ijin Cuti dan Ubah Password. Pada semua menu ini user tidak dapat mengakses apa-apa sehingga hanya dapat melihat data saja. Ketika seorang pegawai login, maka tampilan di form utama pertama kali adalah berisi keterangan NIP, Nama Bagian, Nama Jabatan dan Nama dari pegawai yang bersangkutan. Untuk lebih jelasnya desain halaman form utama user dapat dilihat pada gambar 4.38 di halaman 63.

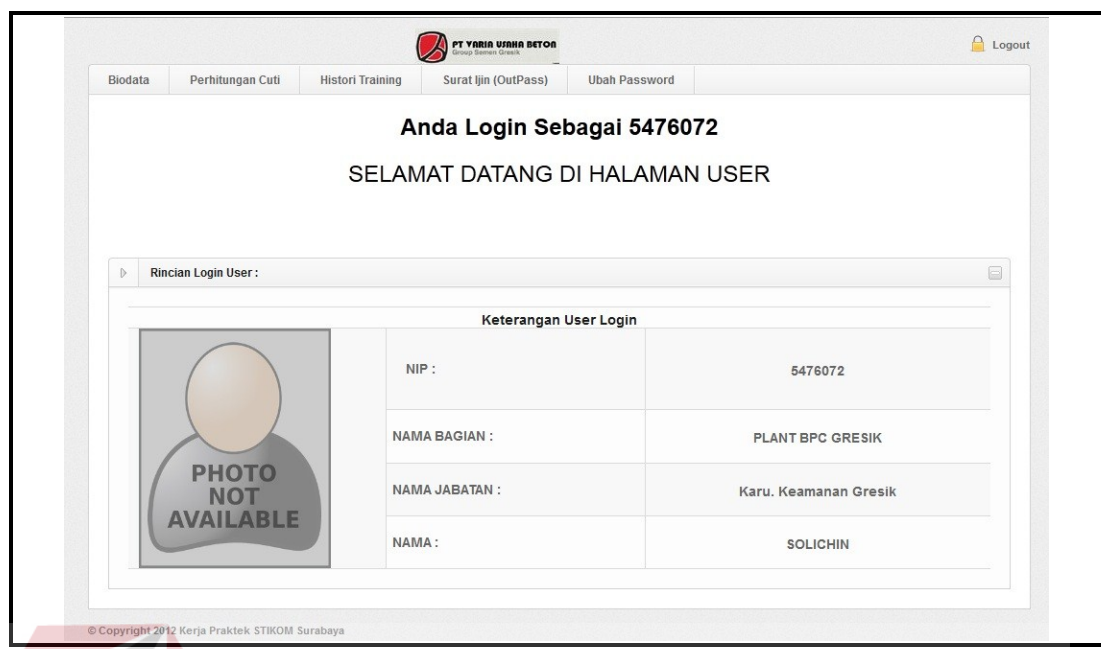

Gambar 4.38 Form Utama User

## **4.3.9 Form Biodata**

 Form biodata berisi mengenai data pribadi pegawai beserta foto. Untuk lebih jelasnya desain halaman form biodata dapat dilihat pada gambar 4.39.

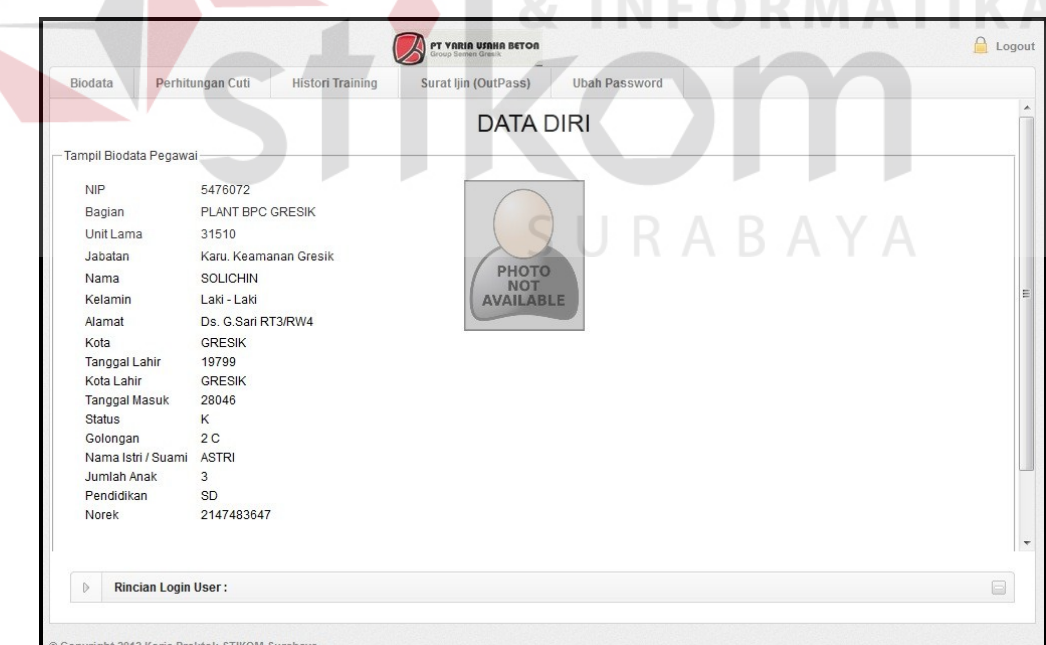

Gambar 4.39 Form Biodata

## **4.3.10 Form Cuti**

Form cuti ini berisi mengenai data cuti dari pegawai. Untuk lebih jelasnya desain halaman form cuti dapat dilihat pada gambar 4.40.

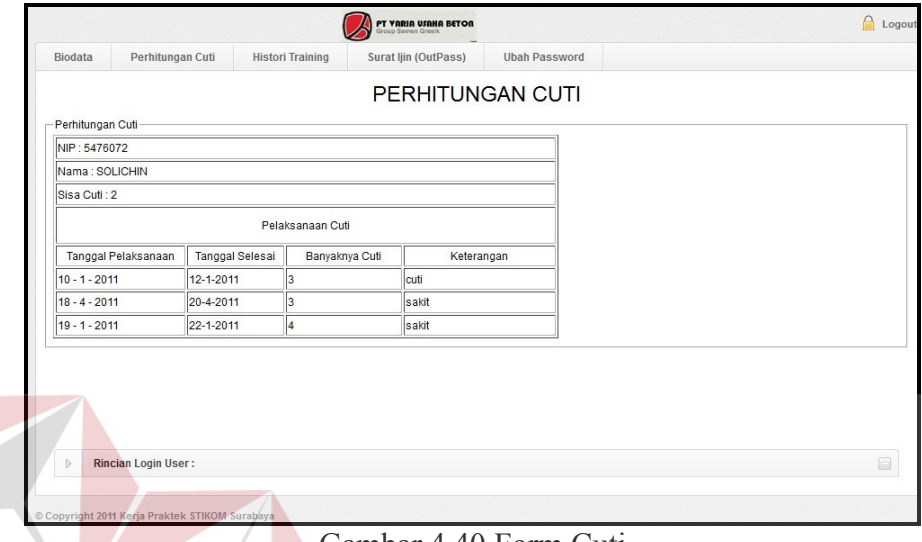

Gambar 4.40 Form Cuti

**NSTITUT BISNIS** 

#### **4.3.11 Form** *History Training*

 Form *history training* berisi data *history training* dari pegawai bersangkutan. Pegawai dapat melihat training apa saja yang pernah dilakukan. Untuk lebih jelasnya desain halaman form *history training* dapat dilihat pada gambar 4.41. SURABAYA

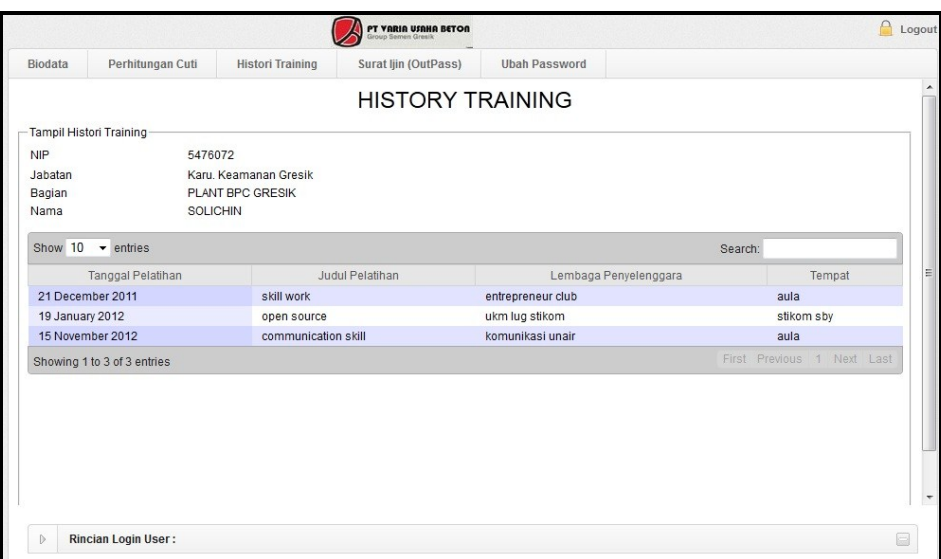

Gambar 4.41 Form *History Training*

#### **4.3.12 Form Ijin Keluar** *(Outpass)*

Form ijin keluar *(outpass)* berisi data ijin keluar pegawai. Pada form ini ditampilkan kumulatif jam perbulan seorang pegawai melakukan ijin keluar. Untuk lebih jelasnya desain halaman form ijin keluar *(outpass)* dapat dilihat pada gambar 4.42.

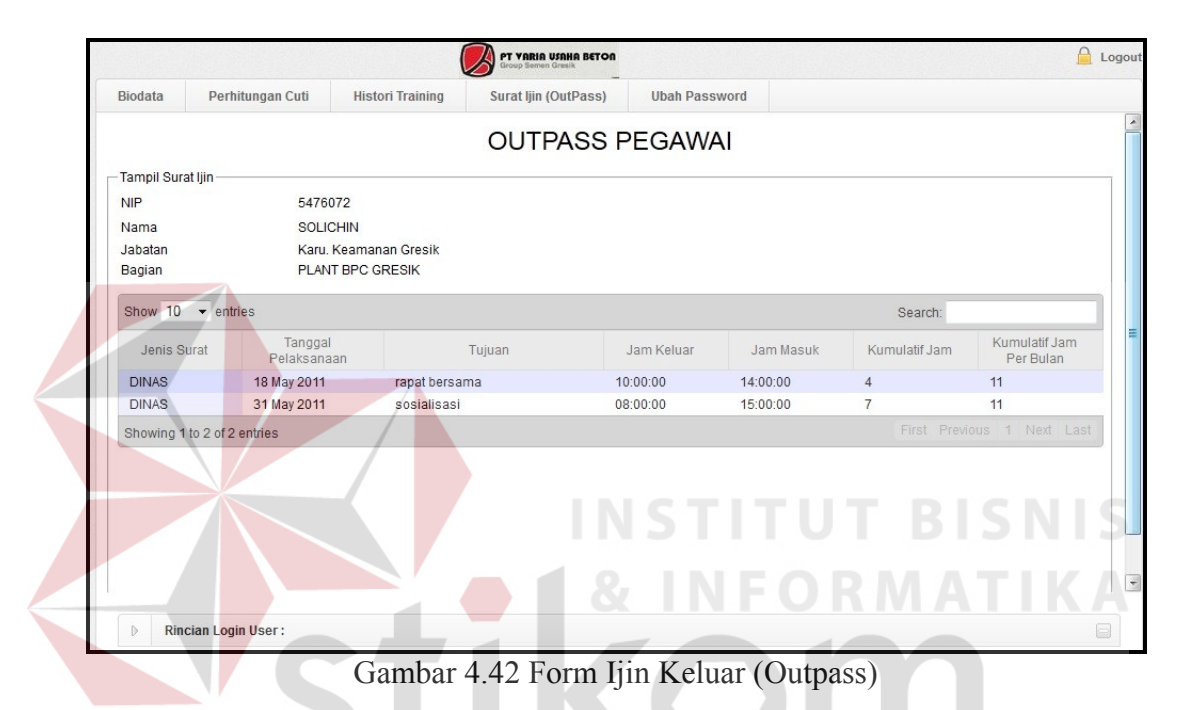

## **4.3.13 Form Ubah Password**

Sama halnya dengan admin, pegawai juga diberikan fasiliats ubah password demi kerahasiaan data mereka. Form ubah password digunakan untuk mengubah password default yang diberikan yaitu "123" untuk pegawai. Untuk mengubah password, isikan NIP dan password sebelumnya kemudian isikan password baru yang diinginkan setelah itu tekan simpan. Secara otomatis password lama akan diganti dengan password yang baru. Fasilitas ubah password ini sangat penting demi keamanan dalam mengakses aplikasi ini. Untuk lebih jelasnya desain form ubah password dapat dilihat pada gambar 4.43 di halaman 66.

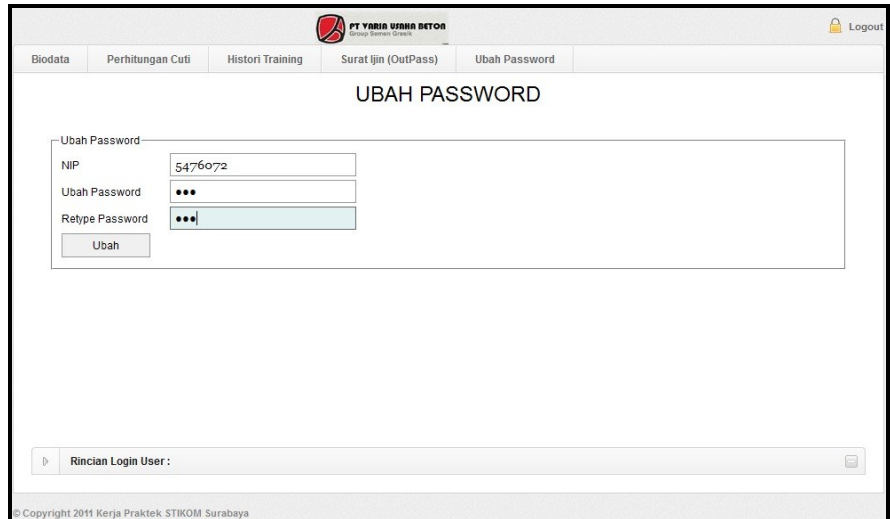

## Gambar 4.43 Form Ubah Password

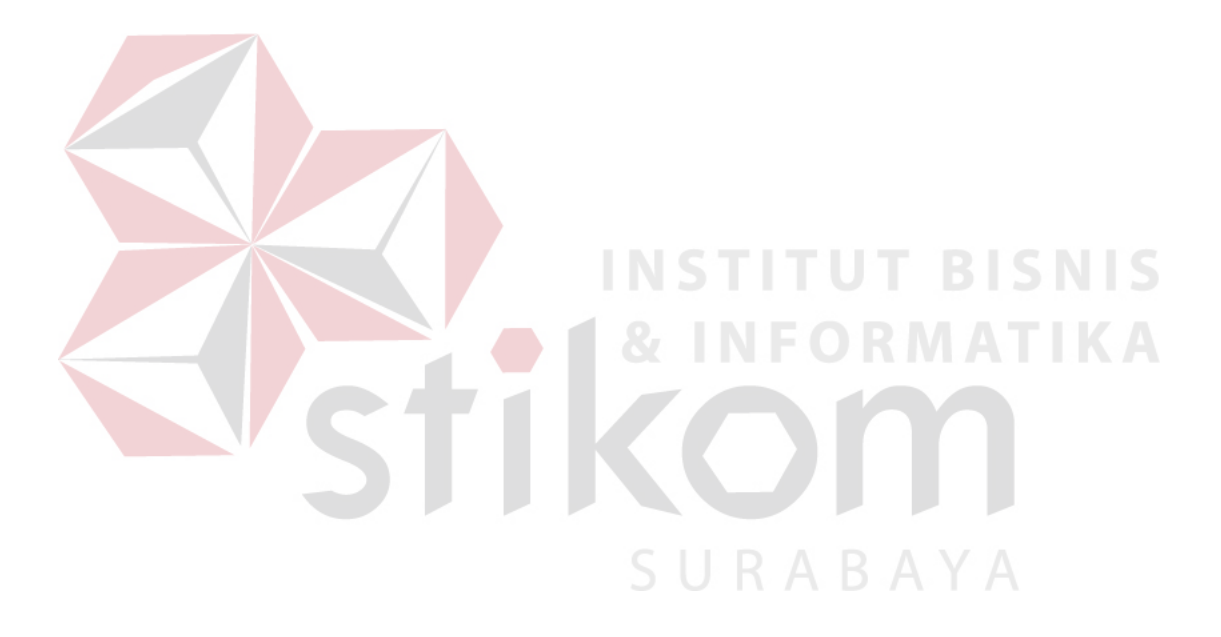